# **Dias digitalisieren durch Abfotografieren**

# Das Analog-Zeitalter

• Wir haben früher, vor dem Digicam-Zeitalter, Dias fotografiert, und die gerahmten Dias mit einem Dia-Projektor auf einer Leinwand angesehen bzw. vorgeführt. Heute wird nur mehr digital fotografiert, und die Bilder werden am PC, auf dem Fernseher, oder mit einem Beamer betrachtet.

Was passiert mit den oft tausenden alten Dias? Diese schlummern in Schränken, auf dem Dachboden, ...., und gammeln vor sich hin!

Die Qualität der Dias wird mit jedem Jahr schlechter, besonders die in Glas gerahmten Dias.

**Da sind aber oft Bilder mit hohem persönlichen Erinnerungswert dabei, z.B. von den Kindern, ....**

• **Dias digitalisieren (scannen)**

# Dias digitalisieren (scannen)

- Die Lösung: Dias kann man scannen bzw. scannen lassen, und so in ein digitales Bildformat konvertieren. Da in jedem Fall ein relativ hoher Aufwand an Zeit und/oder Geld je Dia aufgewendet werden muß, sollte man sich vorher überlegen, ob man wirklich alle Dias in digitaler Form erhalten will. **Folgende Tätigkeiten sind auch erforderlich, wenn man die Dias scannen lassen will:**
- Dias sichten
- Dias mit trockenem Microfasertuch reinigen
- Dias in Glasrahmen in glaslose Rahmen umrahmen, von der hellen Rahmenseite aus gesehen seitenrichtig (Bildnummern)
- Dias themenspezifisch in Magazine ordnen, helle Rahmenseite zur Projektor-Lampe
- Dias zum Scannen immer im Querformat einlegen

### Dias scannen lassen

- Das Scannen eines Dias kostet ca. 0,15  $\epsilon$  0,50  $\epsilon$  je Dia, abhängig von:
- Stückzahl
- Scan-Auflösung (1000, 2000, 3000, 4000 dpi)
- Dateiformat, Farbtiefe (JPG, TIFF, RAW)
- Sonderbehandlung (Reinigung, ICE, GEM, ROC, Nachbearbeitung)
- Man sollte sich also vorher überlegen: Welche Qualität haben meine alten Dias noch? Meist reichen 2000 - 3000 dpi
- Welche Qualität erwarte ich?
- Was habe ich mit den Scans vor?
- **Preisbeispiel:** 10.000 Dias  $*$  0,20  $\epsilon$  = 2000  $\epsilon$  ....... naja, ganz billig ist die Sache nicht

### Dia-Scanner selber bauen

- Klingt verrückt, aber man kann tatsächlich einen qualitativ hochwertigen Diascanner um ein paar Euros selber bauen. Eigentlich ist das kein **DIA-Scanner**, sondern ein **DIA-Shooter**, die DIA's werden also nicht zeilenweise gescannt, sondern fotografiert. Dies erklärt auch den riesigen Vorteil beim Zeitaufwand:
- DIA-Scanner: einige Minuten je DIA 83 ♦
- DIA-Shooter: einige Sekunden je DIA  $\odot \odot \blacktriangle$
- Man braucht dazu: einen Diaprojektor für Standard-Magazine, möglichst ohne Autofokus-Funktion
- eine geeignete, gute, digitale Kamera, z.B. Spiegelreflex \*)
- ein gutes Makro-Objektiv mit einer Brennweite ab ca. 100mm \*)
- Kleinteile aus dem Baumarkt und von eBay
- etwas handwerkliches Geschick und Spaß am Basteln
- \*) Ob man mit einer Kompaktkamera mit Makro-Fähigkeit DIA-Scans machen kann, die den eigenen Ansprüchen an die Qualität genügen, müssen Interessenten selber testen.

### Das Gerät von Peter Danninger

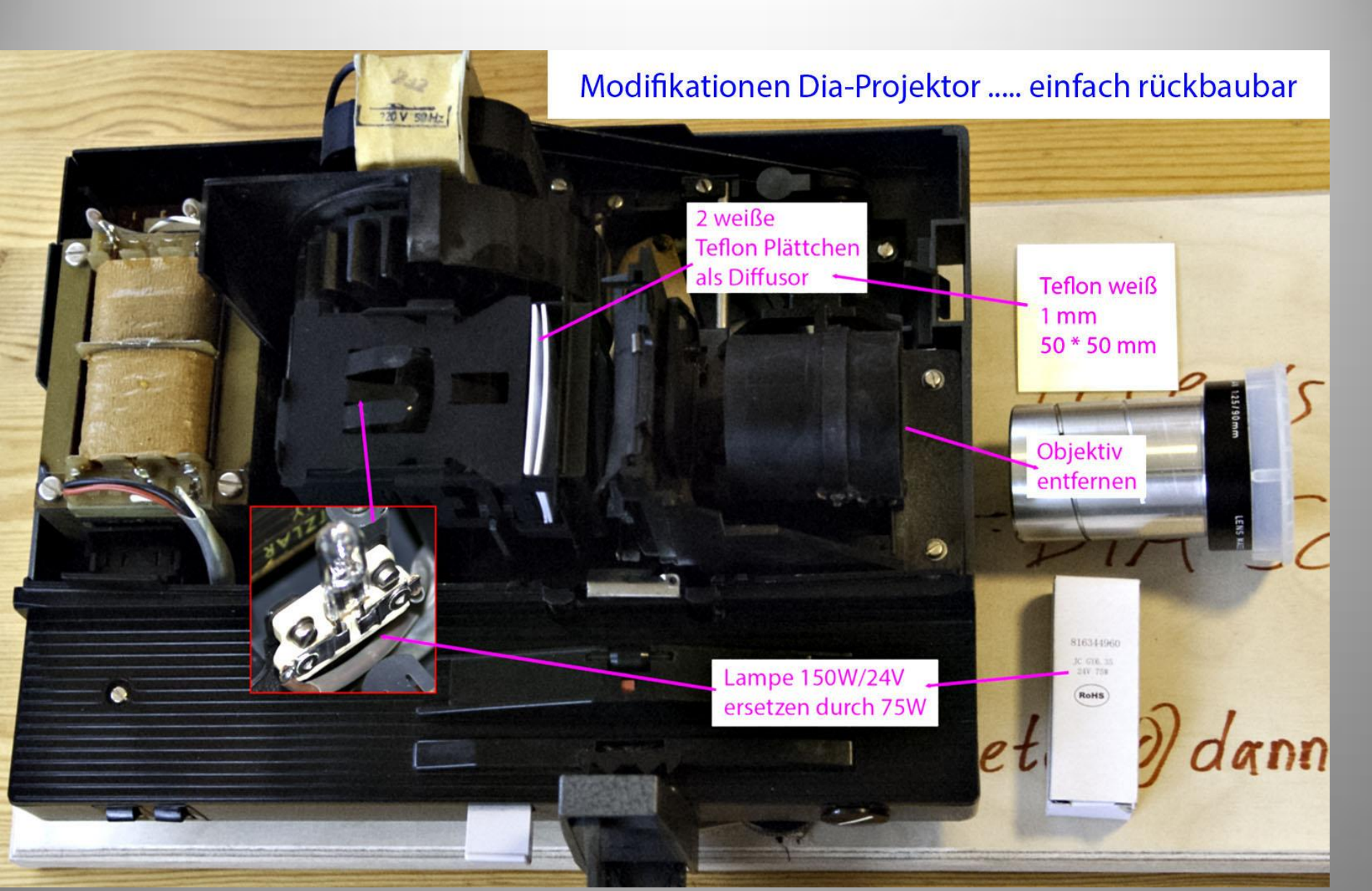

#### $S$  so signified  $T$

Foto Bearbeitung/Verw. Adobe Lightroom

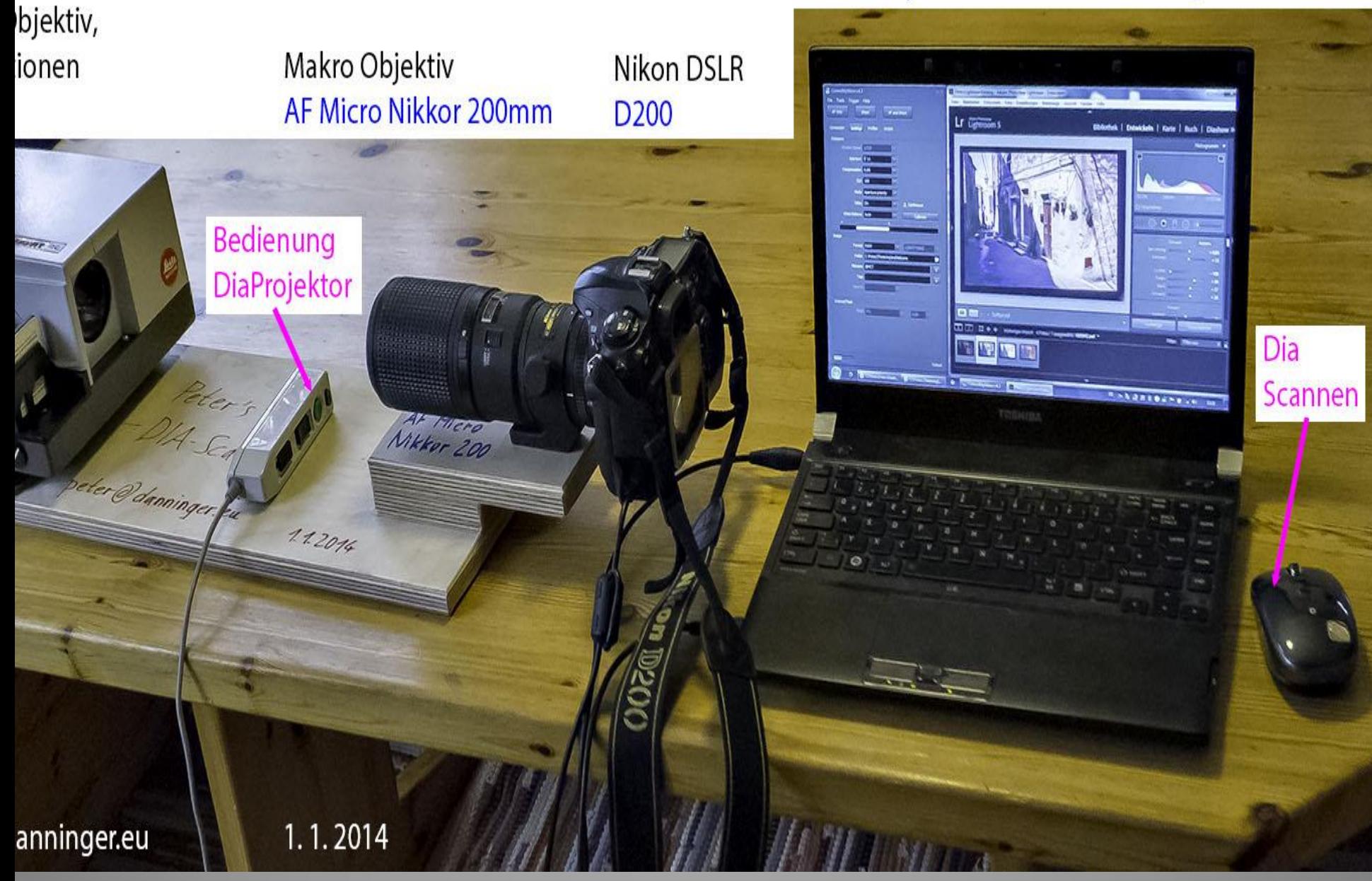

### Das Gerät von Andreas Beitinger

$$
^{10}\, \mathrm{cm}
$$

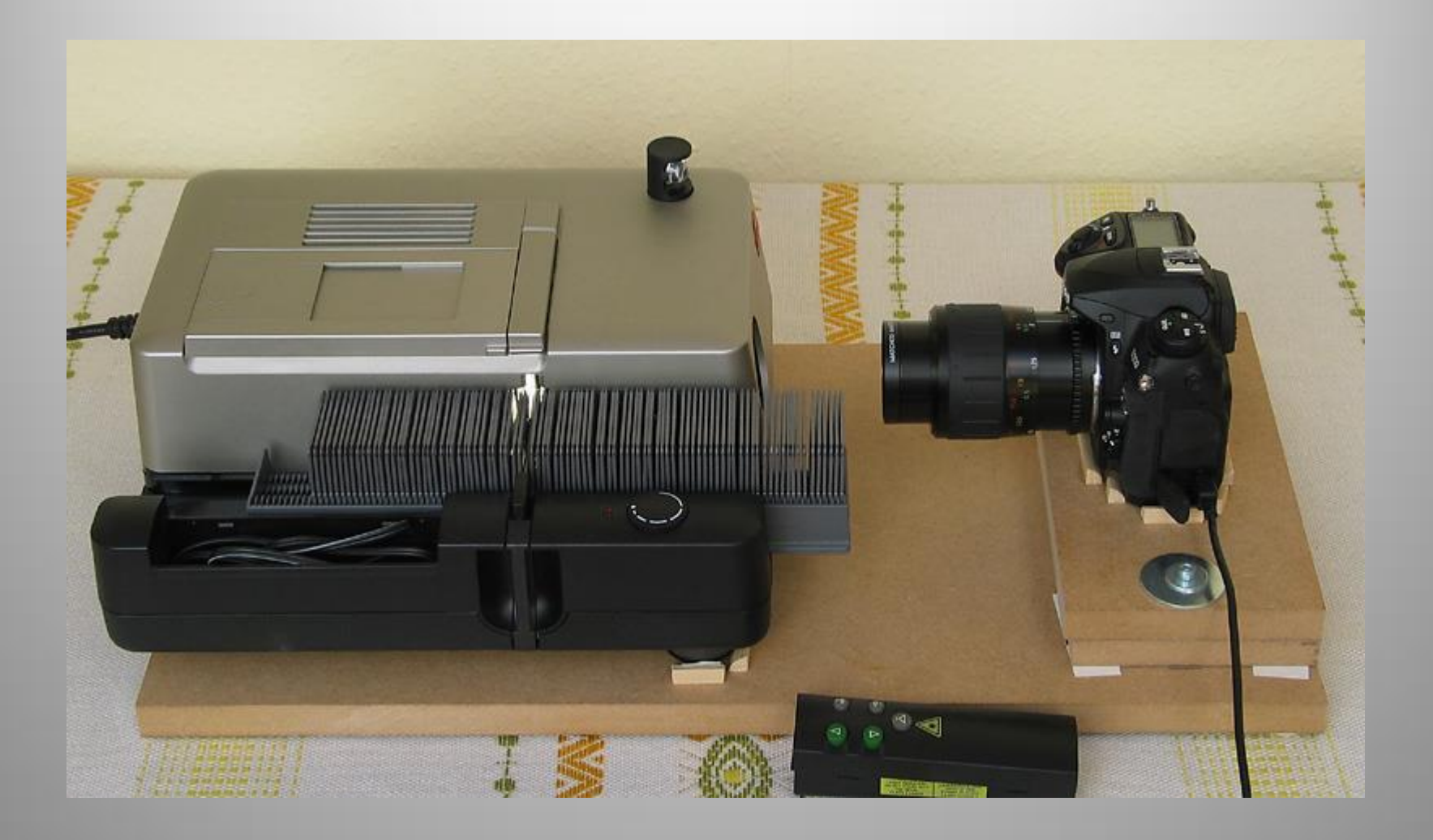

.

### Die Konstruktion von Achim Metzler

$$
^{12}\text{cm}
$$

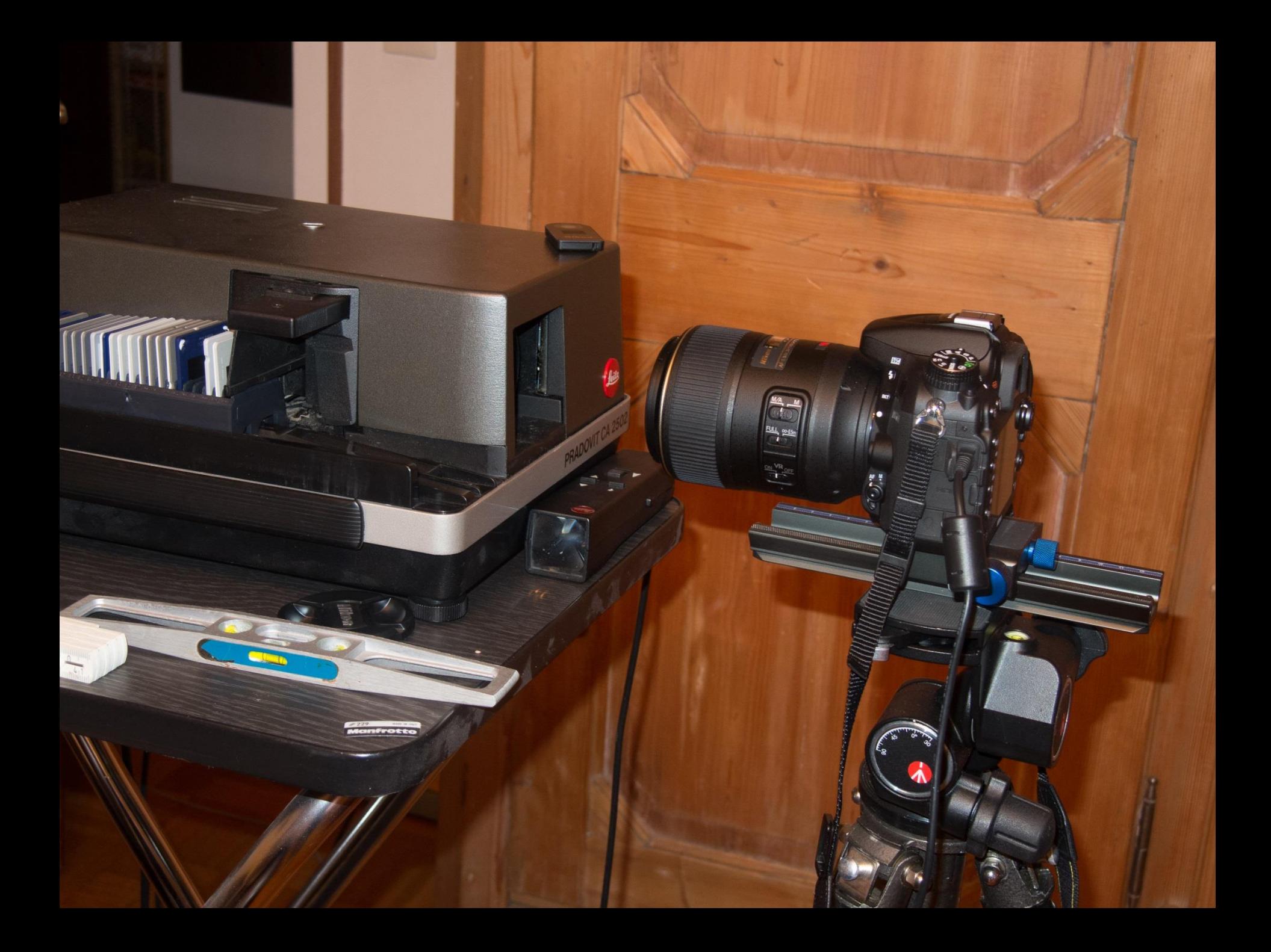

## Einer der Knackpunkte der Konstruktionen

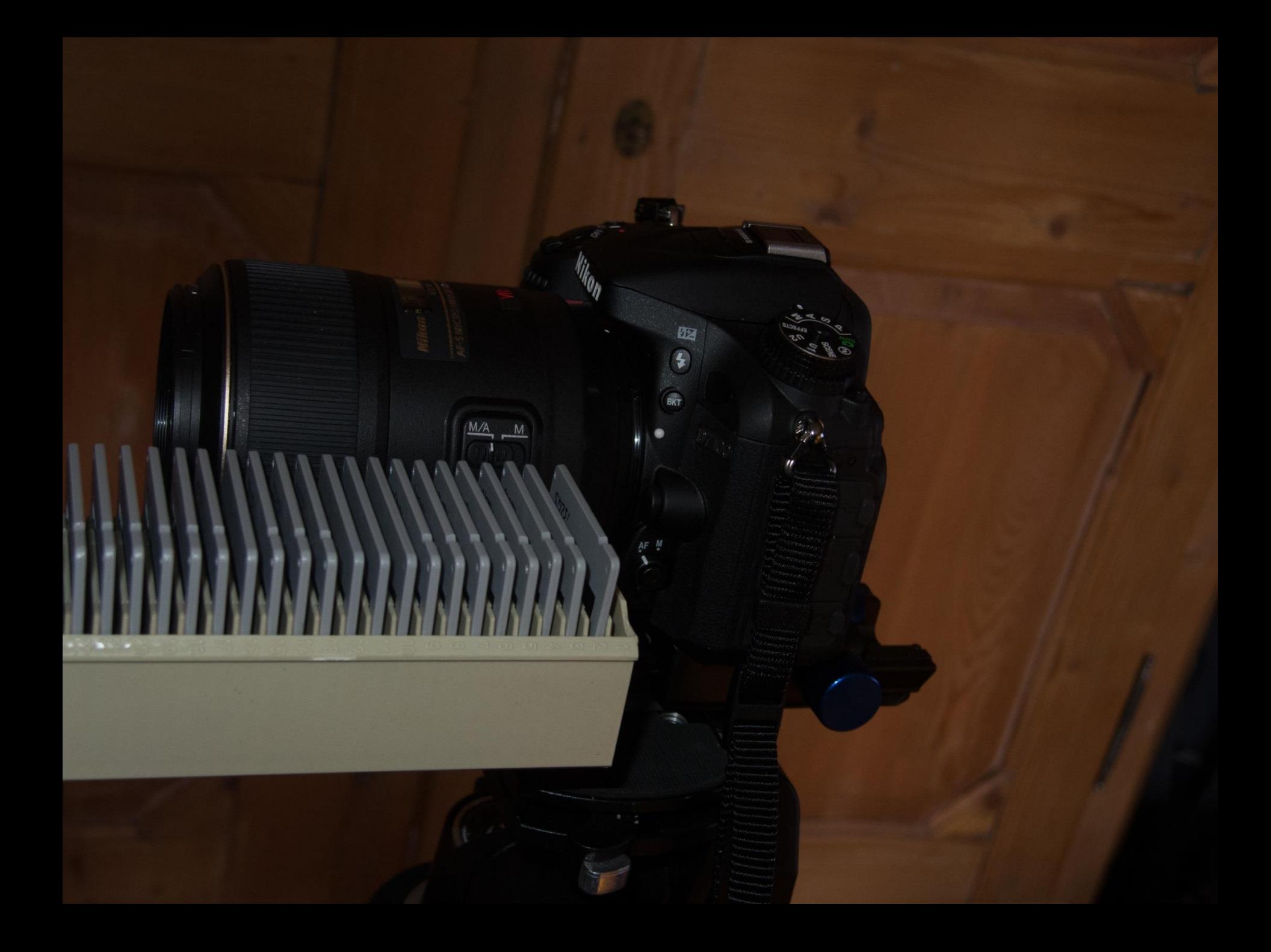

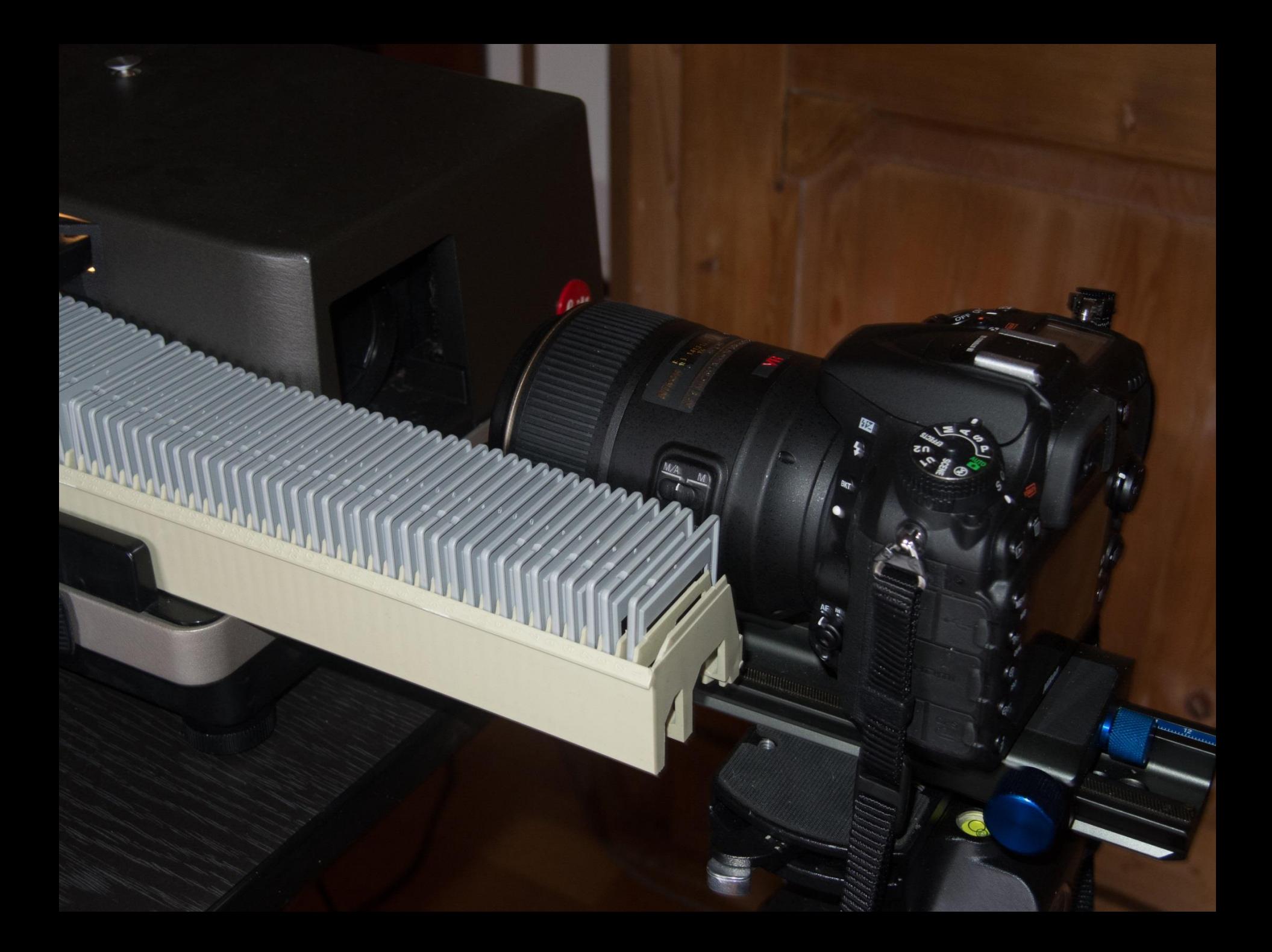

# Wichtig!

- Mir scheint wichtig, dass die Dias im RAW-Format abfotografiert werden, denn die Gradationskurve von Dias ist steiler als die von Digital-Kameras. Mit 12 oder sogar 14 Bit Farbtiefe (RAW) hat man hier doch noch große Korrekturmöglichkeiten
- Ein Scanner benötigt Korrektur-SW, wie z.B. Silverfast und diese Ausgabe möchten wir uns gerne sparen.

## Vor- und Nachteile

- Die Danninger- Lösung hat den Vorteil, dass man die Kamera z.B. zum Wechseln des Akkus entfernen kann und danach nicht wieder alles neu justieren muss. Man braucht allerdings einen Stativ-Fuß fürs Objektiv
- Die Metzler-Lösung hat den Vorteil, dass sie ohne Basteln funktioniert. Allerdings muss man immer wieder mal neu justieren, was aber mit etwas Übung flott geht. Kritisch ist die Höhe des Stativs, die man nicht mehr verstellen sollte, wenn sie einmal stimmt.

### Schwächen der Methode

- Automatische Schmutz- und Kratzer-Entfernung (ICE) gibt es nicht, ebenso wenig wie ROC (Korrektur von Farbverschiebungen) oder GEM (Glättung des Film-Korns). Da muss man ggf. nachträglich schauen, wo man bleibt, also z.B. Lightroom oder Photoshop zu Hilfe nehmen
- Man wird ja auch nicht alle Bilder optimieren sondern nur die, mit denen man etwas machen will, also eine Show, ein Fotobuch oder sowas. Und das kann man später immer noch mal machen

## Stärken der Methode

- In allererster Linie ist es die Geschwindigkeit
- Dann der Preis, weil man das meiste eh schon hat
- Eine starke Bildbearbeitung über RAW lässt sich später durchführen, wenn man die Bilder z.B. in DNG abspeichert, während ein Scanner meist nur fertige Jpegs liefert.

# Welches Equipment braucht man?

- Einen (alten) Diaprojektor (heutzutage ist eigentlich jeder Diaprojektor "alt")
- Ein Makro-Objektiv mit mindestens 120 mm Brennweite (KB) oder ein entsprechendes Zoom-Objektiv mit Nahlinse (Achromat)
- Eine Kamera mit entsprechend hoher Auflösung, je nach erwarteter Qualität
- Ich habe auch Konstruktionen gesehen, bei denen als Lichtquelle statt einer Projektionslampe ein Blitzlichtgerät verwendet wurde. Das scheint mir aber nur dann sinnvoll, wenn man partout mit Jpeg fotografiert oder fotografieren muss, denn hier hat man nur eingeschränkte Mittel, um einen nachträglichen Weißabgleich durchzuführen

# Welches Equipment braucht man?

- Ein Bildbearbeitungs-Programm, das RAW-Formate bearbeitet, also z.B. Adobe Lightroom
- Beim Kauf eines dieser Teile kommt man immer noch wesentlich billiger davon als mit allen anderen Methoden zur Digitalisierung

# **Das ist doch was – oder?**

# Überlegungen zur erzielbaren Qualität (von Peter Danninger)

- Wenn wir die Auflösung der damals üblichen Dia-Filme betrachten (Agfachrome, Ektachrome), und die Auflösung der Objektive, ist das aber oft nicht erforderlich:
- Kodachrome: 200 L/mm
- Fujichrome: 140 L/mm ... 160 L/mm
- Agfachrome: 125 L/mm
- Ektachrome: 120 L/mm
- Beispiel, Spitzen-Objektiv: 160 L/mm
- Beispiel, Standard-Objektiv: 100 L/mm
- altes Zeiss Tessar  $2.8/50$ : 80 L/mm  $*)$
- \*) Eine Zeiss-Contaflex mit Tessar 2.8/50 war die Kamera, mit der ich die Mehrzahl der alten DIA's fotografiert habe. Obwohl dieses an den Bildrändern sogar nur 64 L/mm auflöst, war es damals als Spitzenobjektiv begehrt.

# Qualität

• Umrechnen MPix ⇒ dpi: MPix ergeben 3456 dpi \*) bzw. 68 L/mm (34 LP/mm) \*\*) .

\*) Bei der Umrechnung von MPix auf dpi wurde ein durch den Bayer-Sensor in der Digicam verursachter [Demosaicing](http://de.wikipedia.org/wiki/Demosaicing)-Faktor von 1,5 berücksichtigt.

Das Demosaicing beeinträchtigt zwar nicht die Auflösung, aber es treten Artefakte durch das Interpolieren von Farbwerten auf.

Dieser Faktor hängt von der Demosaicing-Methode ab und ist daher nur ein Richtwert.

Da in DIA-Scannern ein RGB-Zeilen-Sensor zum Einsatz kommt, ist kein Demosaicing erforderlich.

\*\*) Bei der Umrechnung dpi auf auf L/mm bzw. LP/mm wurde das [Nyquist-](http://wp.ki-online.net/das-nyquist-shannon-abtasttheorem-und-seine-relevanz-fuer-das-scannen-und-die-wiedergabe-von-bildern/)[Shannon-Abtasttheorem](http://wp.ki-online.net/das-nyquist-shannon-abtasttheorem-und-seine-relevanz-fuer-das-scannen-und-die-wiedergabe-von-bildern/) berücksichtigt.

Man muß beim Digitalisieren einer analogen Quelle mindestens die doppelte Frequenz (Auflösung) verwenden, wie das Original aufweist. Betrifft Digicam und DIA-Scanner

Auch wenn manche Testberichte glaubhaft machen wollen, dass eine niedrigere Abtastrate ausreicht, liegt das nur an speziellen Test-Mustern, ist also keinesfalls allgemeingültig.

Die Gesetze der Physik lassen sich nicht so einfach überlisten

- **Jetzt versuchen wir zu ermitteln, welche Scan-Auflösung wir erwarten dürfen:**
- Wir gehen davon aus, daß es sich um Kleinbild-DIA's handelt. Im Zweifelsfall die Defaultwerte lassen.

Unser Bild hat mehrere Stationen durchlaufen, welche die Auflösung begrenzen, zuerst das Objektiv der Analog-Kamera, dann den DIA-Film, dann das Objektiv der Digital-Kamera, bis es schließlich auf dem Sensor der Digital-Kamera landet.

Da wir eine möglichst große Auflösung erzielen wollen, müssen wir auch die Unschärfe durch [Beugung](http://de.wikipedia.org/wiki/Kritische_Blende) berücksichtigen, welche bei großen Blendenwerten verstärkt auftritt.

Zur Berechnung der Gesamt-Auflösung nehme ich an, daß sich die Flächen der Zerstreuungskreise addieren.

Der Sensor der Digital-Kamera muß dann die doppelte Auflösung aufweisen, um das Dia optimal digitalisieren zu können.

Früher wurden die Werte für die Auflösung meist in LP/mm (Linien-Paare) angegeben, wir verwenden L/mm (Linien). Beispiel: 100 LP/mm ⇒ 200 L/mm. **Werte eingeben:**

• 80 L/mm Auflösung des Objektivs der Kamera, mit dem das Dia fotografiert wurde. 125 L/mm Auflösung des DIA-Films.

140 L/mm Auflösung des Objektivs der Digital-Kamera.

• Blende des Objektivs der Digital-Kamera, ergibt durch Beugung: 88 L/mm 24 MPix bzw. 68 L/mm Auflösung des Sensors der Digital-Kamera.

#### **Erzielbare Auflösung des gescannten DIAs:** 49 L/mm

Für die maximal erzielbare Auflösung braucht man eine Kamera mit 12.4 MPix Sensor bzw. einen Scanner mit 2489 dpi Abtastrate.

• D.h. mit einer 16 MPx-Kamerasollt die Sache gut zu schaffen sein.

Die Scanner-Abtastrate ist ungenau, da beim Scannen der Beugungseffekt nicht relevant ist, ob dafür andere Effekte berücksichtigt werden müssen weiß ich nicht.

Bei der Berechnung wurde das [Nyquist-Shannon-Abtasttheorem](http://wp.ki-online.net/das-nyquist-shannon-abtasttheorem-und-seine-relevanz-fuer-das-scannen-und-die-wiedergabe-von-bildern/) und ein [Demosaicing](http://de.wikipedia.org/wiki/Demosaicing)-Faktor von 1,5 berücksichtigt.

Abtastraten bzw. Scan-Auflösungen oberhalb der Nyquist-Frequenz bringen nicht mehr Bildschärfe, verursachen durch größere Bilddateien aber mehr Speicherbedarf.

# Erzielbare Qualität und Komfort (von Peter Danninger)

- Das Dia wird direkt mit hochwertigen Komponenten fotografiert, diese sind sicher besser als in Scannern der 500 € Klasse.
- Ein Makro-Objektiv ist speziell für den Nahbereich optimiert, es muß jedoch die sehr geringe Tiefenschärfe beachtet werden. Es darf wegen der Beugungs-Unschärfe aber auch nicht zu weit abgeblendet werden. Berechnung der optimale Blende siehe Tabelle unten.
- Trotz der durch die Komponenten gegebenen optischen Qualität muss man die Mängel der evtl. schlechten Dias manuell korrigieren.
- Komfortfunktionen wie ICE, GEM und ROC gibts bei dieser Lösung nicht.
- Dies wird m.E. aber mehr als aufgewogen durch die Scan-Geschwindigkeit, und die Möglichkeit, jeden Scan sofort beurteilen zu können.
- Wenn man mit RAW fotografiert, bei kritischen Dias evtl. Serienaufnahmen mit Belichtungskorrektur, kann man das Maximum an Dichteumfang herausholen.
- Ein weiterer Vorteil des RAW-Formates (z.B. DNG) ist die Möglichkeit, die Bildbearbeitung später durchzuführen. Eine Scan-Software liefert normalerweise nur fertig bearbeitete Bilder, speichert also kein RAW-Format ab.

### **Resumée:**

#### • **Kosten:**

Eigenbau: kost' fast nix  $\circledS^*$ ) DIA-Scanner: ab  $1.000 \in$ Scannen lassen: 0,15 € - 0,50 € je DIA  $\circledS$ \*) Die benötigten Teile sollten in einem Fotografen-Haushalt vorhanden sein.

#### • **Zeitaufwand**:

Eigenbau: einige Sekunden je DIA DIA-Scanner: einige Minuten je DIA Scannen lassen: --- (3) In allen Fällen ist Zeitaufwand für evtl. Umrahmen, Sortieren und Reinigen erforderlich.

• Qualität: Eigenbau: siehe Betrachtung oben DIA-Scanner: Preisfrage Scannen lassen: Preisfrage

### **Resumée:**

- **automatische Verbesserungsfunktionen wie ICE, GEM, ROC, ... Eigenbau: nicht vorhanden**  DIA-Scanner: möglich Scannen lassen: möglich ICE ist sicher sehr brauchbar, aber GEM bzw. ROC passen m.E. besser in die Nachbearbeitung.
- **Scans später bearbeiten**: Eigenbau: perfekt möglich, da .dng-RAW-Format DIA-Scanner: möglich wenn 16-Bit-TIFF Scannen lassen: möglich wenn 16-Bit-TIFF
- **Handwerkliches Geschick für Eigenbau:** Eigenbau: ist Voraussetzung, aber recht einfach DIA-Scanner: ---  $\odot$ Scannen lassen: ---  $\odot$
- Anm

# **Resumée:** (Peter Danninger)

• Ich persönlich bin begeistert. Ich habe jetzt endlich, nach jahrelangem überlegen, und testen mit der Durchlichteinheit eines Flachbett-Scanners, eine für mich passende Lösung gefunden. Ich kann meine DIA's preiswert, schnell und in sehr guter Qualität scannen, und habe die Möglichkeit, diese erst zu einem späteren Zeitpunkt zu bearbeiten, ohne dabei an Qualität einzubüßen. Ich habe auch überlegt, mir einen hochwertigen DIA-Scanner zu kaufen, und nach dem Scannen meiner DIA's wieder in der eBucht zu verkaufen, aber das Zeit-Kriterium war der entscheidende Faktor, dies nicht zu tun.

Wenn ich schon mit relativ großem Aufwand meine alten DIA's digitalisiere, dann will ich auch das Optimum an Qualität erzielen. Daher habe ich kurzfristig eine neue Digicam gekauft, gibts ja mittlerweile wirklich preiswert: Nikon D7100, ca. 800 €. Im Vergleich zu einem guten DIA-Scanner ein echtes Schnäppchen ... und die kann auch noch fotografieren  $\odot$ 

### **Kommentare** (Achim Metzler)

- Objektiv Nikon AF-S- MICRO NIKOR 105mm 1:2.8 G an einer Nikon D7100 (APS-C-Kamera, 24 MPx), dadurch Brennweite umgerechnet auf KB 150mm, Verwackelungs-Reduktion abgeschaltet. Ob es mit deutlich geringerer Brennweite vernünftig geht, halte ich für etwas zweifelhaft. Mit 90mm geht's jedenfalls nicht.
- Einstellung AF mit dynamischer Messfeldsteuerung und mehreren Messfeldern, damit die Kamera nicht auf einen einzelnen Schmutz auf dem Dia fokussiert sondern auf das ganze Dia. Bei Verwendung verschiedener Dia-Rahmen (unterschiedlicher Dicke) würde der Autofokus des Projektors für einen Ausgleich sorgen. Da man den aber hier abschalten muss (weil das AF-Licht stört), ist der AF der Kamera durchaus nützlich, zumal der AF von Kamera und Objektiv sehr schnell und präzise funktioniert). Es wird oft empfohlen, mit fester Belichtungszeit und Blende zu arbeiten., aber mir scheint die Variabilität besser. Der Bildstand meines Projektors ist z.B. nicht so konstant, dass ich auf AF verzichten kann, selbst wenn alle Dias die gleichen Rahmen haben.
- Dunkle Dias werden aufgehellt und helle abgedunkelt. Dadurch vermindert sich der Korrekturbedarf.

### **Kommentare** (Achim Metzler)

- Zur Bildverwaltung und –Optimierung verwende ich seit eh und je Adobe Lightroom und damit – und im Zusammenspiel mit dem RAW-Format gibt es dermaßen gute Korrekturmöglichkeiten, dass man sich teure Spezial-SW, wie z.B. Silverfast schenken kann.
- Bei mir stellte sich heraus, dass ich alle benötigten Features (HW und SW) bereits besitze und zusätzliche Investitionen daher nicht notwendig waren (auch mein alter, selten gebrauchter Makro-Einstellschlitten kam wieder zu Ehren. Was ich noch gerne gehabt hätte, wäre eine fein in der Höhe justierbare Mittelsäule für das Stativ. Weil ich ja für jede Session die Kamera neu justieren muss, gilt für mich: Verstell bloß nicht die Länge der Stativ-Beine.
- Während eines Shootings muss man im Projektor Magazine wechseln und an der Kamera Einstellungen ändern, z.B. von AF zu MF und zurück und manuell fokussieren. Dabei dürfen Kamera und Projektor sich nicht bewegen. Projektionstisch und Stativ sollten daher möglichst stabil sein.

# **Kamera-Einstellungen** (von Achim Metzler)

- Dias mit sehr hellen **und** sehr dunklen Passagengleichzeitig sind ohnehin schwer zu behandeln, weil die Gradationskurve von Dias steiler ist als die von digitalen Kameras. Hier hat man ein prinzipielles Problem, dem vielleicht ein angepasster Scanner gewachsen ist – aber eben nur vielleicht. In der Foto-Anordnung ließe sich das Problem vermutlich mit mehreren Aufnahmen und HDR lösen. Aber das sind eben nur extreme Einzelfälle.
- Die Belichtung arbeitet mit Matrix-Messung ohne Belichtungskorrektur. Blende 5,6 lässt etwas Toleranz in der Schärfentiefe (gut 1 mm) und ist auch optimal für das Objektiv (kaum Beugungs-Effekte)
- Die Spiegel-Vorauslösung (1 sec) kostet kaum Zeit und erhöht die Qualität, besonders wenn das Stativ mit der Kamera nicht bombenfest steht. Ob man's wirklich braucht, weiß ich nicht, aber schaden tut's auch nicht.

## Kamera-Einstellungen

- Es ist dringend notwendig, den Weiß-Abgleich der Kamera an die Licht-Verhältnisse der Projektionslampe anzupassen (ca. 2.900 °K) oder - viel sicherer und auch einfacher - in RAW zu fotografieren und die Anpassungen später am Rechner in einem Zug durchzuführen. Wenn man die Dias im Magazin nicht umständlich umsortieren will, muss man die Bilder nachträglich spiegeln und um 180° drehen. Hoch-Format-Dias muss man vor dem Scannen ohnehin auf Quer drehen.
- Ich speichere die gescannten Dias im Format DNG. Das kostet nur etwa doppelt so viel Speicherplatz wie Jpeg (was z.B. ein Scanner liefert) und man hat durch 14 Bit Farbtiefe und fehlende Kompressionsverluste auch in Zukunft bezüglich Helligkeit und Farbsättigung noch viele Korrektur-Möglichkeiten. (Man wird ja nicht alle Dias sofort optimieren (z.B. auch allen Dreck wegmachen), sondern nur dann, wenn man mit ihnen etwas vorhat (Show, Fotobuch oder so ...) )

### **Wie ist der Ablauf**

• Bei einer mobilen Installation wie meiner muss man vor jeder Scan-Session die Kamera zum Projektor präzise ausrichten. Dabei helfen mir eine Wasserwaage, ein stabiler Tisch für den Projektor und ein stabiles Stativ für die Kamera mit Makro-Einstellschlitten und Dreh-Neiger. Und nicht zuletzt das Einstellungs-Dia des Bausatzes. Wenn der Kamera-Sensor nicht genau parallel zum Dia steht, bekommt man Schwierigkeiten mit der Schärfe, weil die Schärfentiefe bei dieser Konstruktion sehr gering ist.

### Kommentare

- Auf Tethering und die Vorab-Kontrolle jedes einzelnen Bildes habe ich verzichtet. Ich habe immer ca. 500 Bilder "blind" fotografiert: in einer Hand die Fernbedienung des Projektors, und in der anderen den IR-Fernauslöser der Kamera. Und dann links, rechts, links, rechts etc. bis zum Magazin-Ende. Dann das nächste Magazin und, wenn die Speicherkarte voll ist, alle Bilder auf den PC, d.h. in Lightroom importieren und auf einer Festplatte sichern. Ich denke, bei einem Bildaufkommen von ca. 20.000 Bildern stehe ich eine ja/nein/oder was – Entscheidung für jedes Bild nicht durch. Für 500 Dias brauche ich 2 Stunden − und da kann ich mir noch ein Bier aus dem Keller holen. Im Sinne einer reibungslosen Scan-Session ist es wichtig, die Bilder zum PC zu übertragen, ohne die Kamera vom Stativ nehmen (und neu justieren) zu müssen. Man kann ein hinreichend langes USB-Kabel benutzen oder, wenn die Kamera das kann, ein WLAN oder man kann schlicht die Speicherkarte aus der Kamera herausnehmen. Mal kurz drüber schauen und dann die Bilder in der Kamera löschen und weiter mit den nächsten 500. … Das Mühsamste an dem Verfahren ist, dass man im Magazin alle Hochformat-Bilder heraussuchen und auf quer drehen muss. Der Ausschuss ist sehr gering, meist ist es vergessene Drehung von Hochformaten. Wenn der Akku der Kamera nach ca. 1.000 Bildern am Ende ist, bleibt mir allerdings nicht anderes übrig , als sie vom Stativ zu nehmen, den Akku zu tauschen und danach alles neu zu justieren. Darin habe ich allerdings langsam Übung.
- Video

### Kommentare

• Nach 2 Stunden wird man langsam meschugge mit dem Links-rechts, links-rechts. Dann fehlt mal wieder ein Dia im Magazin, der AF findet nix und die Kamera löst nicht aus. Dann hat man eine Schneefläche fotografiert, wo nur am Rande ein Mensch ist und der Autofokus läuft ins Leere. Alle Hochformat-Dias zu finden und zu drehen, ist oft auch etwas mühsam, besonders bei alten Bildern, wo es viel mehr Hochformat gibt. Da hat man einfach draufgehalten und hat sich nicht um Diaschauen gekümmert, die mit vielen Querformaten flüssiger laufen. Das alles bremst die Produktion ein wenig. Aber es funktioniert.

### Kommentare

• Zum anderen bin ich begeistert davon, was für Bilder ich habe. Uraltes Zeug, das ich längst vergessen hatte. Und alle diese alten Schätze werden nun, wenn sie erst mal auf dem Rechner sind, blitzartig verfügbar. In den Dia-Kästen habe ich mich seit Jahren nicht mehr zurecht gefunden \*). Es wird halt dann noch einiges an Verwaltungsarbeit in LR fällig (Ordner-Hierarchie, Bewertungen, Stichworte, evtl. umbenennen). Aber das eilt nicht. Hauptsache, die Bilder sind erst mal da. Mit meinen knapp 20.000 Dias möchte ich bis Ende März fertig sein. Ich denke, das sollte zu schaffen sein. Mit einer anderen mir bekannten Technologie hätte ich das nie und nimmer geschafft oder ich hätte einen erheblichen vierstelligen Betrag hinlegen müssen.

\*) Wenn man Dias nachmachen oder herzeigen wollte, hat man die benötigten mal rausgesucht. Oft war ich dann zu faul, sie wieder korrekt zurückzusortieren und hatte auch vergessen, wohin, und so liegen sie in irgendwelchen Magazinen herum.

## Nacharbeiten

- Dann kommt schon noch einiges an Arbeit. Alle Bilder horizontal zu spiegeln (sie wurden ja von hinten fotografiert) und um 180° zu drehen (sie stehen ja im Magazin auf dem Kopf) ist eine Sache von 3 Klicks. Und ein fundamentaler Weißabgleich von 2.900 ° K auf Tageslicht muss auch noch gemacht werden – auch nur ein paar Klicks. Dann muss man noch die Hochformat-Bilder wieder aufrichten, eine Ordner-Struktur einrichten und die Bilder dort verteilen.
- Dann muss man evtl. noch die Bilder umbenennen und sie – wenigstens grob – mit Stichwörtern versehen. Die Dias hat man schon nie gefunden und jetzt soll's einem mit den Scans nicht auch wieder so gehen.

### Nacharbeiten

• Es ist ja nicht so, dass man in ein System mit 20.000 Bildern einfach nochmal 10.000 bis 20.000 Bilder einfügen kann, ohne etwas an der Ordner-Struktur zu ändern, wenn man die Übersichtlichkeit erhalten will. Ich habe meine Bilder in meiner Ordner-Struktur chronologisch geordnet. Und dort jetzt Bilder aus einem Zeitraum von ca. 50 Jahren chronologisch korrekt einzufügen, ist durchaus eine Herausforderung. Wann, wo und in welcher Reihenfolge man Bilder aus den 60er und 70er Jahren aufgenommen hat, strapaziert schon sehr das Gedächtnis, alte Aufzeichnungen etc. Ok., 100%ig muss ja nicht alles stimmen (Hauptsache die Bilder sind da) aber so im Groben sollte schon alles in Ordnung sein. Jedenfalls stelle ich fest, dass dieser Teil der Arbeiten viel mehr Zeit frisst als ich geplant hatte. Vielleicht wird das besser, wenn ich in neuere Zeitbereiche vorstoße.

### **Ein paar Gedanken zur Auflösung**

- Als Referenz soll die Qualität eines (semi-)professionellen Scanners, z.B. Nikon Coolscan 5000 mit 4000 dpi dienen. Damit erreicht man 24 Megapixel pro Bild. DSLRs erzielen, je nach Sensor und verwendetem Objektiv, 4 bis 36 MPx. Allerdings führt die Pixel-Interpolation der Kameras zu einem Schärfe-Verlust. (2/3 der von einer Kamera gelieferten Pixel sind ja nur "geschätzt" und nicht gemessen.) Ein Kamera-Faktor von 1,5 gleicht diesen Verlust in etwa wieder aus. Eine Kamera muss also 1,5 mal so viele Pixel liefern wie ein Scanner, um vergleichbare Qualität zu erreichen.
- Eine 36 MPx-Kamera mit einem guten Objektiv sollte also in etwa einem 4.000dpi-Scanner entsprechen.
- Man sieht, dieses Verfahren ist erst möglich, seit es hoch auflösende Kameras gibt. Z.B. vor 10 Jahren, als 6 MPx als Non Plus Ultra galten (Canon D5), waren solche Absichten indiskutabel.

# Nochmal die Auflösung

- In der Praxis stellt sich heraus, dass mit der 24- MPx-Kamera Nikon D7100 die RAW-Dateien (DNG) von abfotografierte Dias etwa 20 bis 25 MB groß sind, selten etwas mehr
- Hingegen sind RAW-Dateien (DNG) von stark strukturierten Motiven gut 30 MB groß.
- Daraus ergibt sich, dass die 24-MPx-Kamera für diesen Zweck etwas überdimensioniert ist. 20 MPx hätten's auch getan, mehr braucht man nicht (Filme z.T. Fuji Velvia)

## Nun ein paar Beispiele

Die Bilder sind nur der Prozedur unterzogen, die ich **allen** Bilder angedeihen lasse, enthalten also keine spezifischen Korrekturen

- Farbtemperatur korrigiert auf 2.900 °K, Tönung 0
- Belichtung -0,33.
- Weiß +11, Schwarz +38, Tiefen +64 (alles LR V5.2)
- Diese Korrekturen dienen dazu, die steilere Gradationskurve der Dias "nachzuempfinden"
- Die folgenden Beispiele sind helle, kontrastreiche und dunkle Bilder

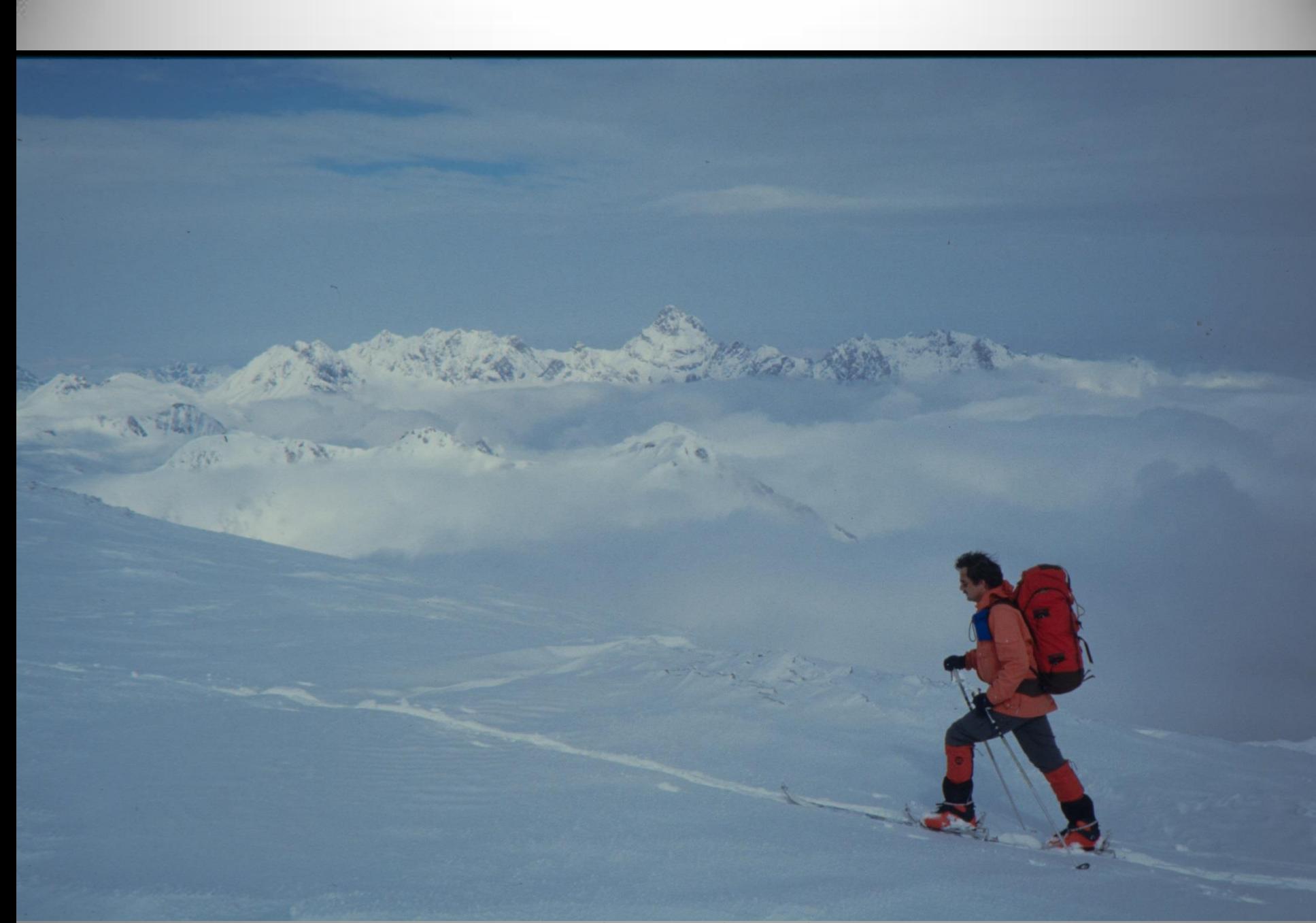

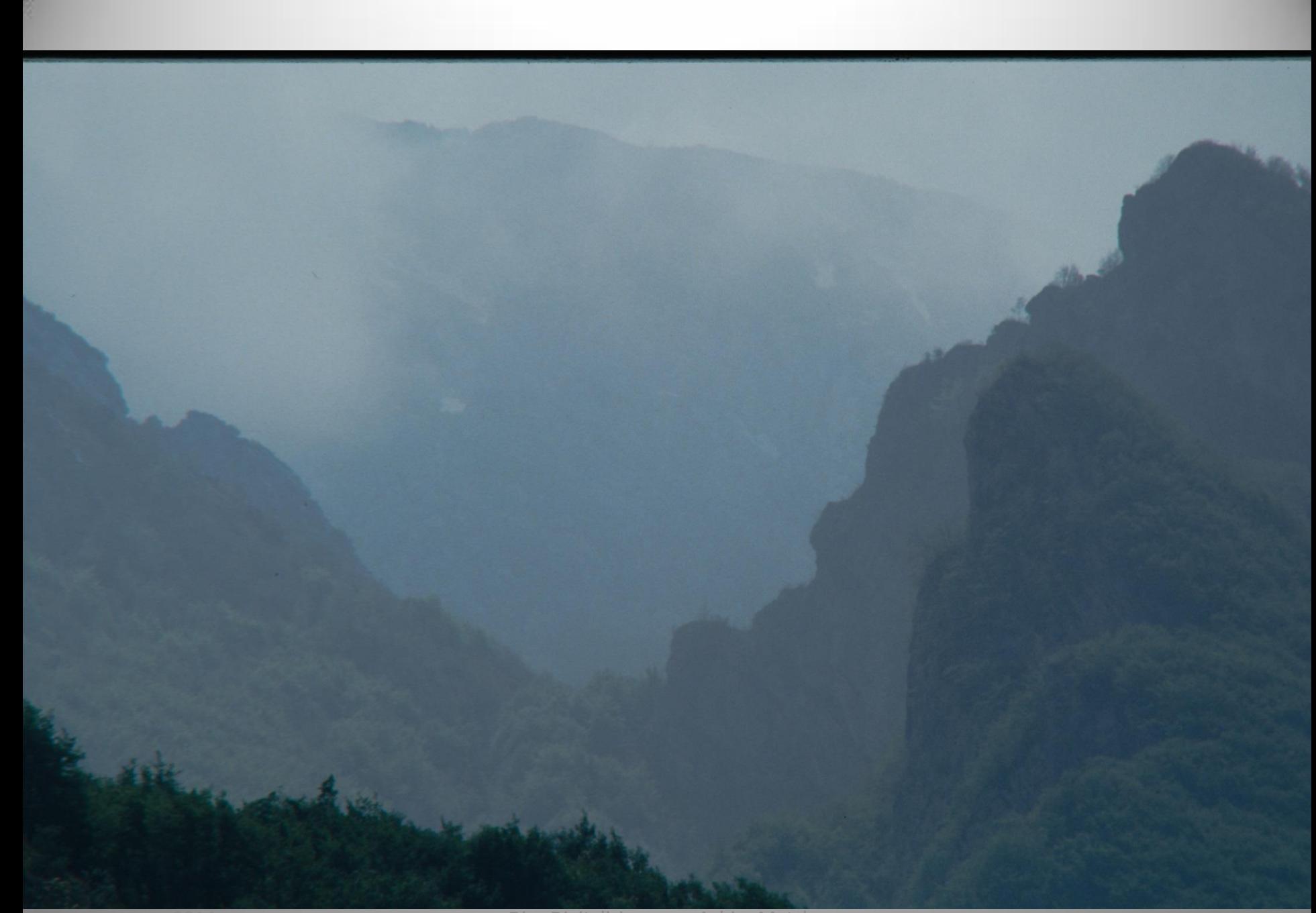

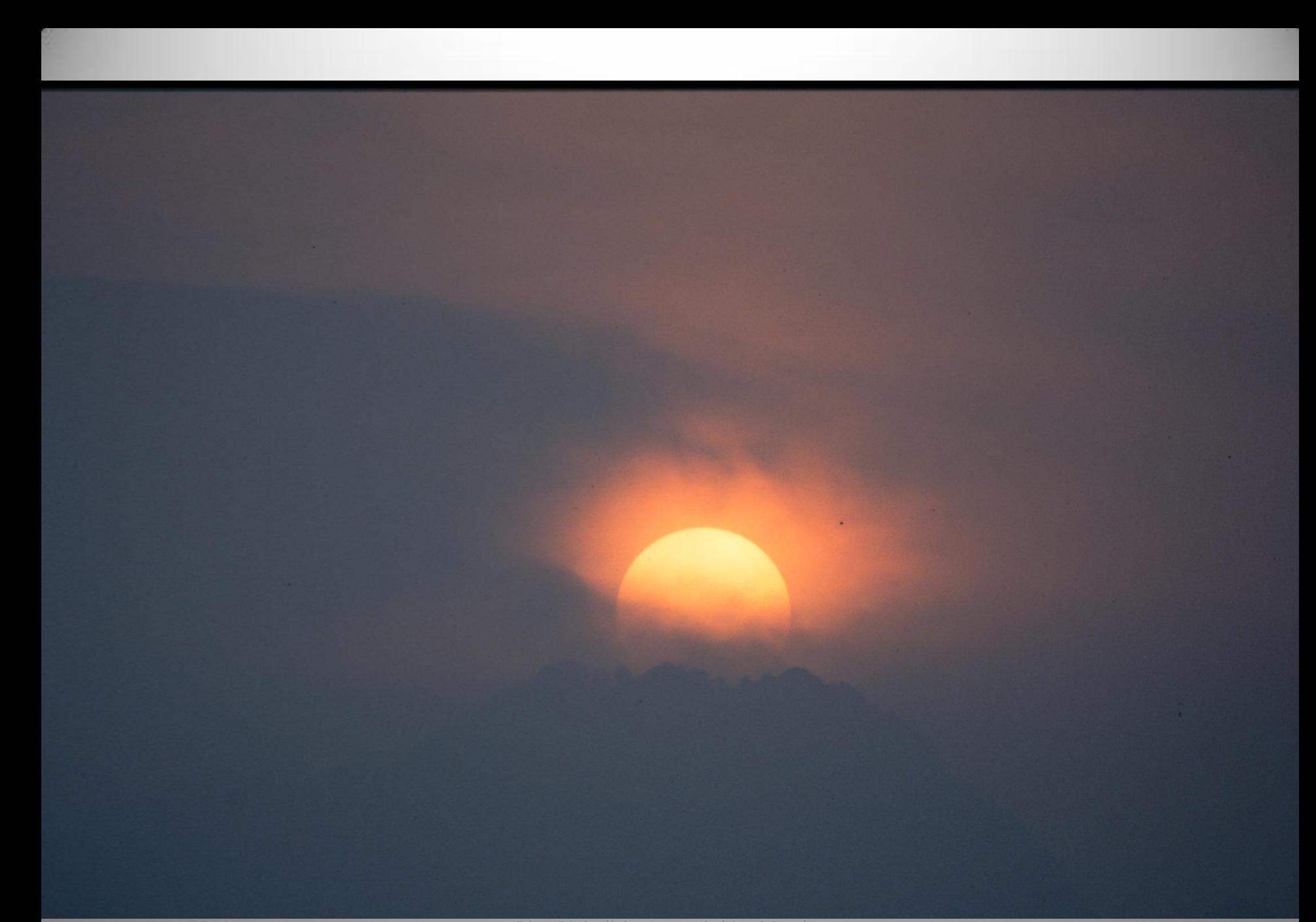

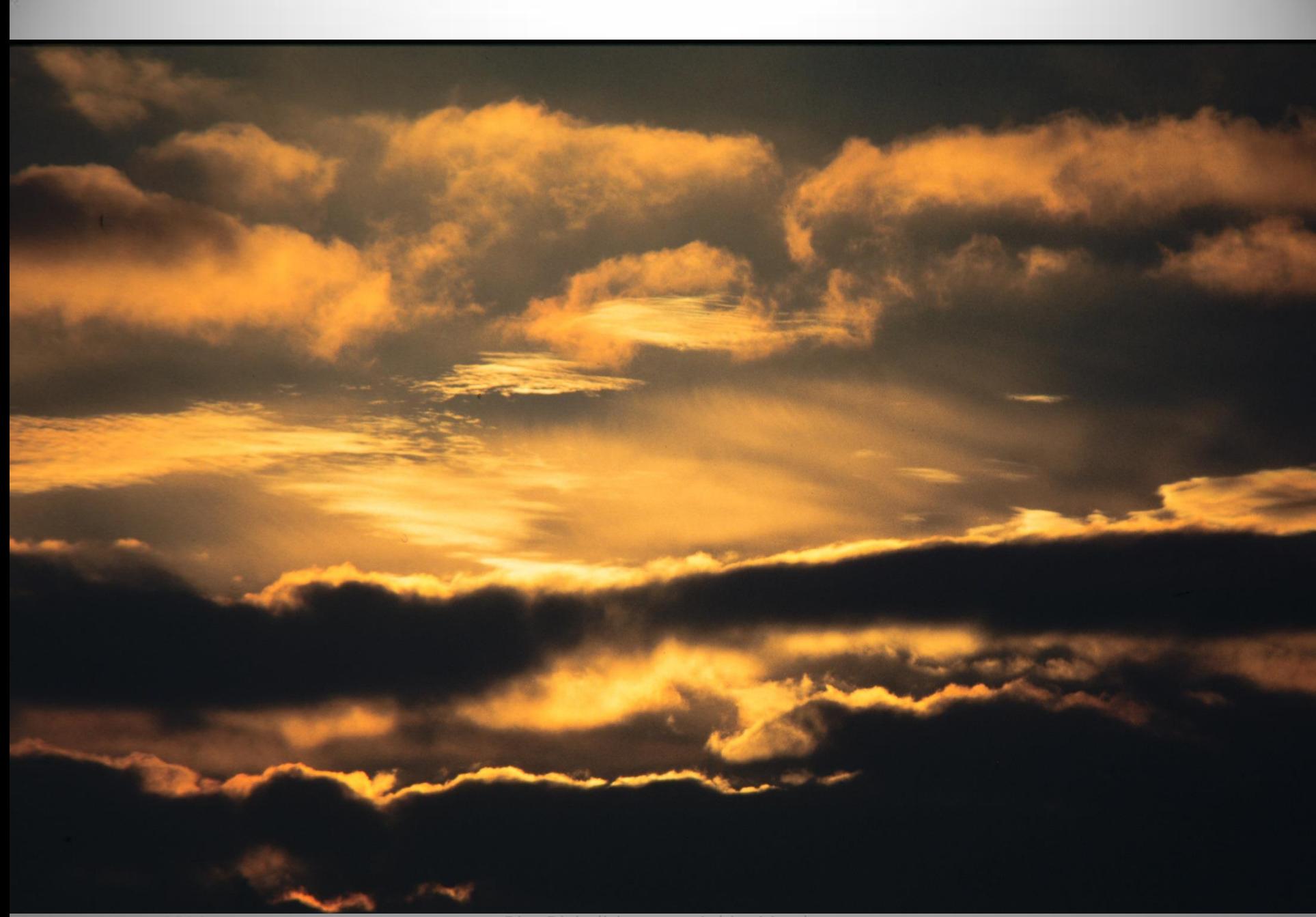

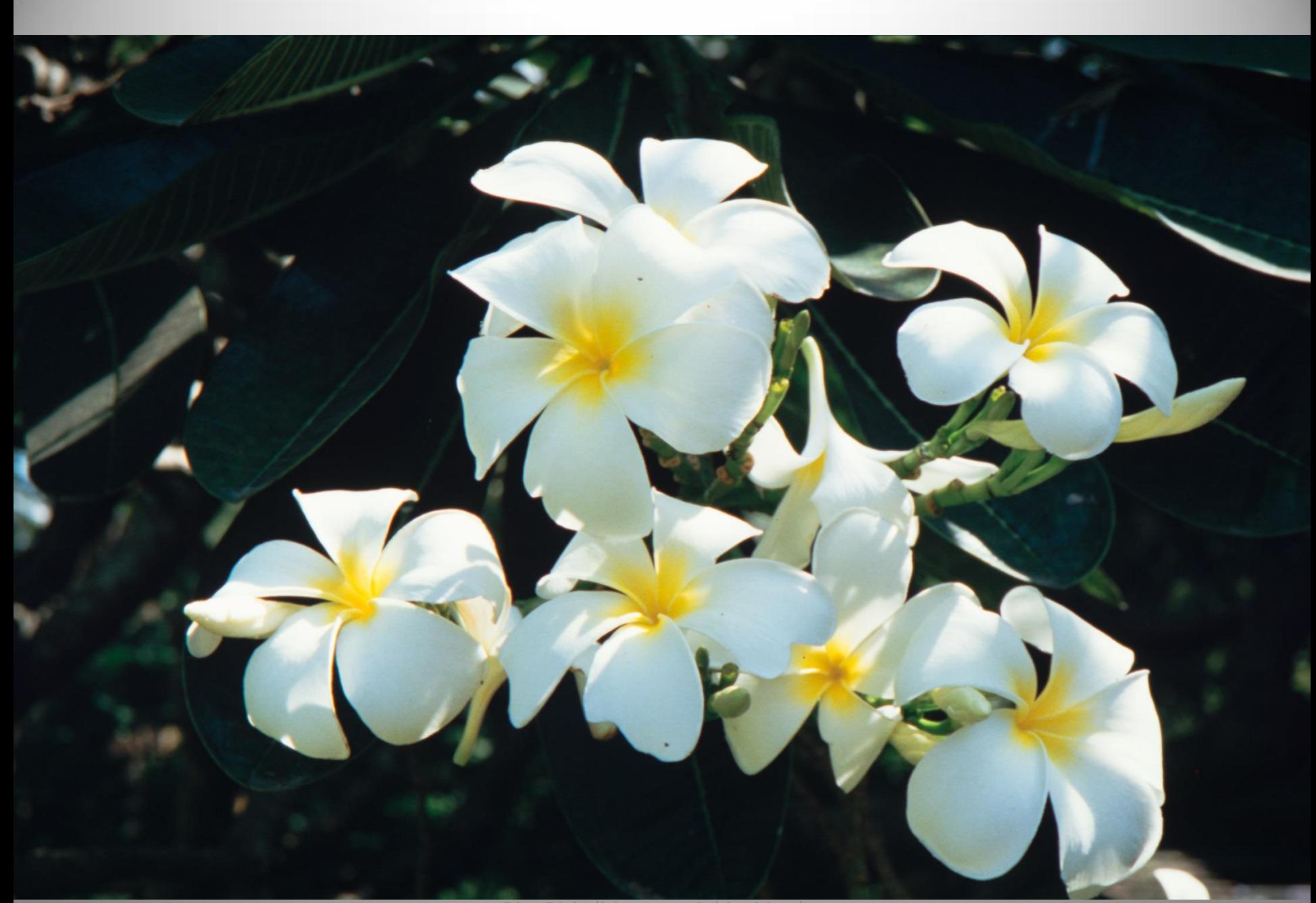

Dias Digitalisieren --- Achim Metzler

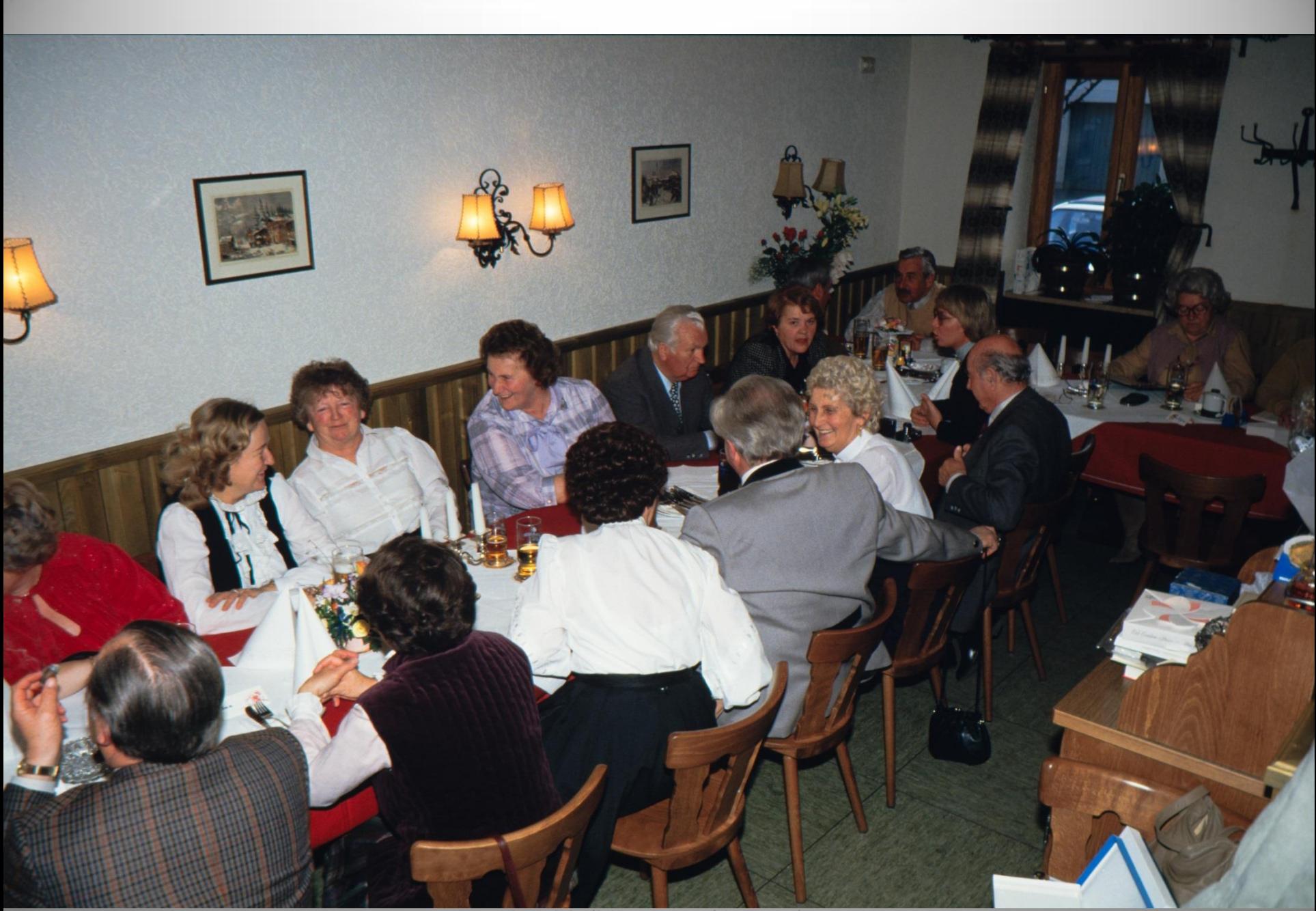

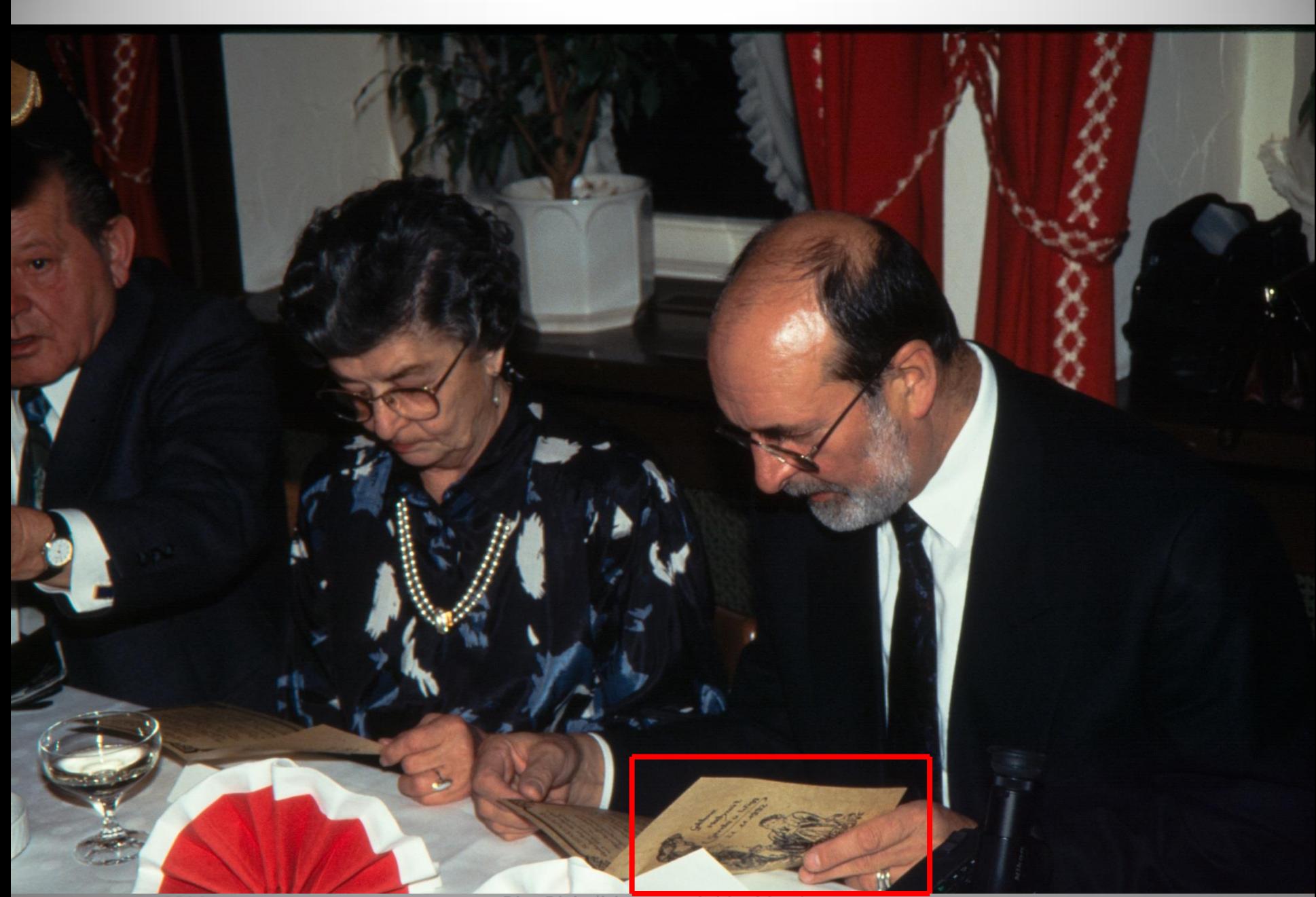

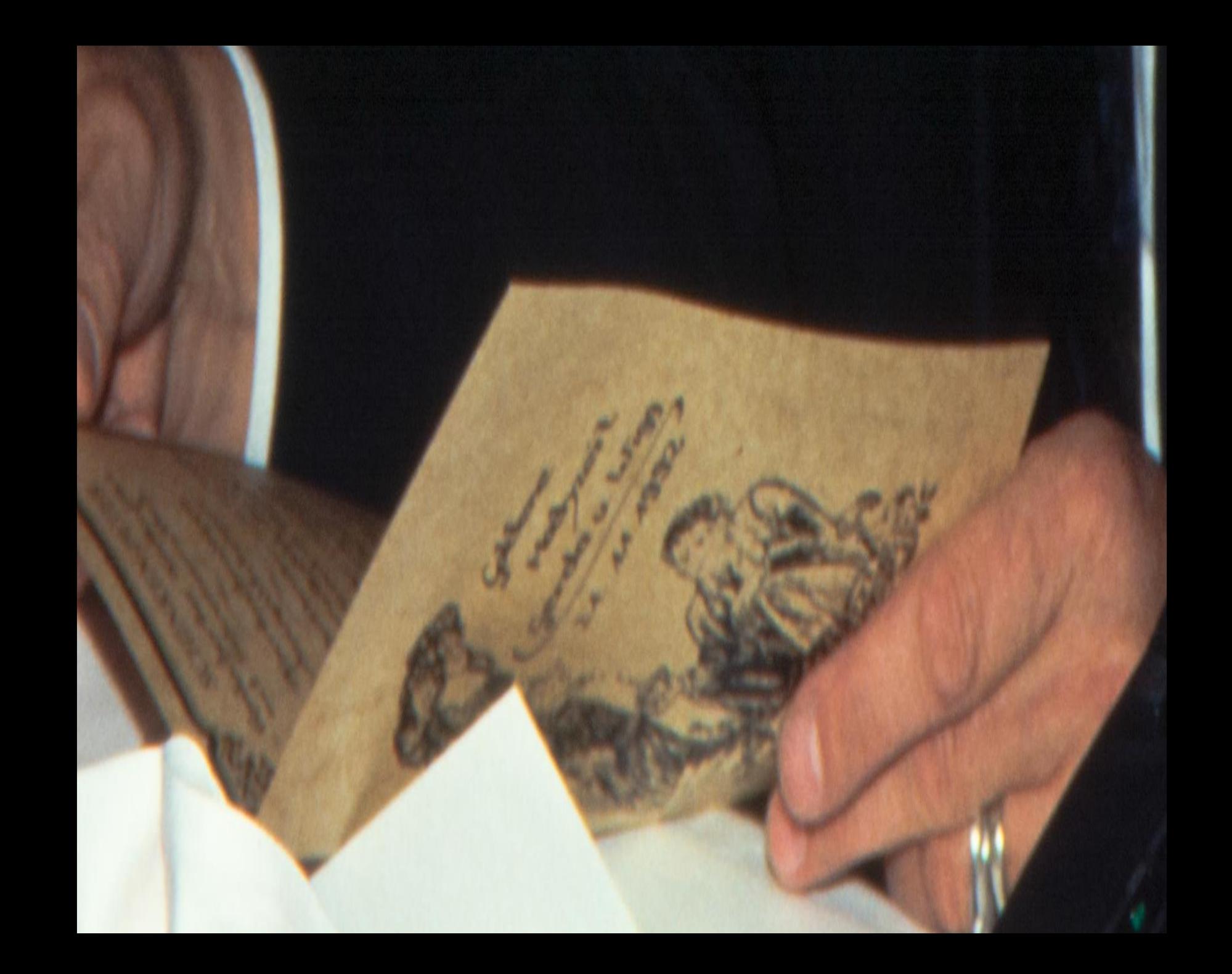

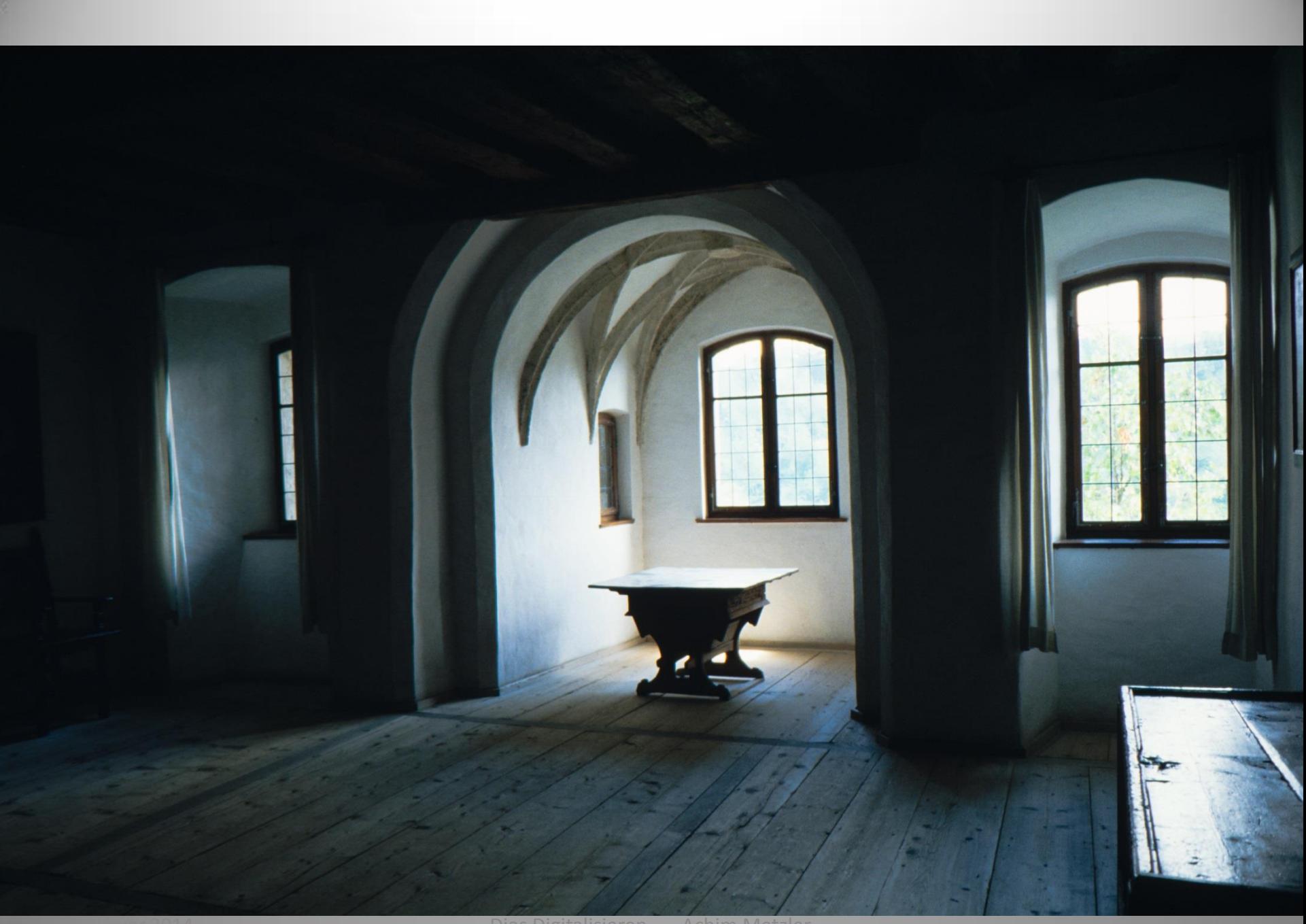

Dias Digitalisieren --- Achim Metzler

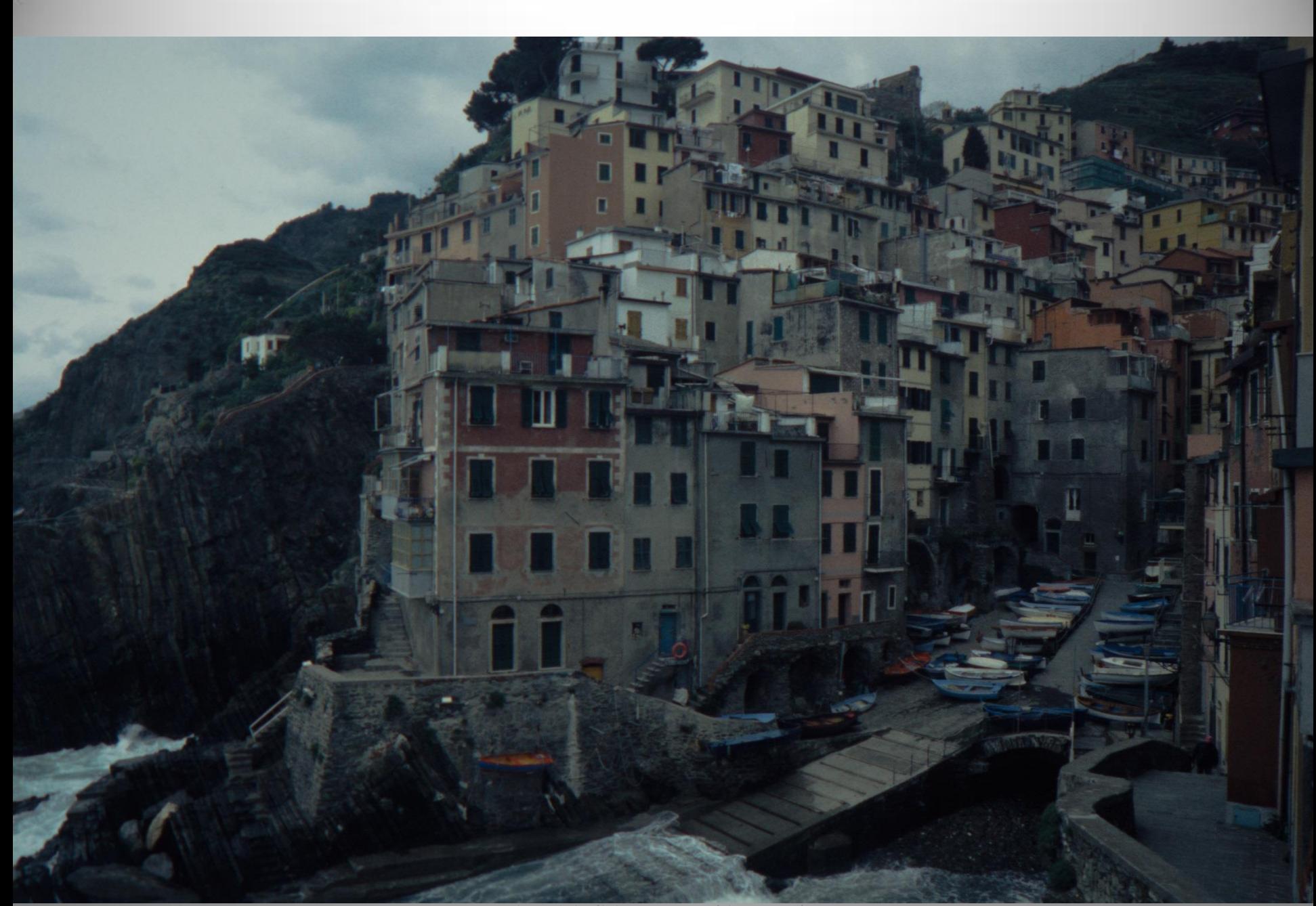

Dias Digitalisieren --- Achim Metzler

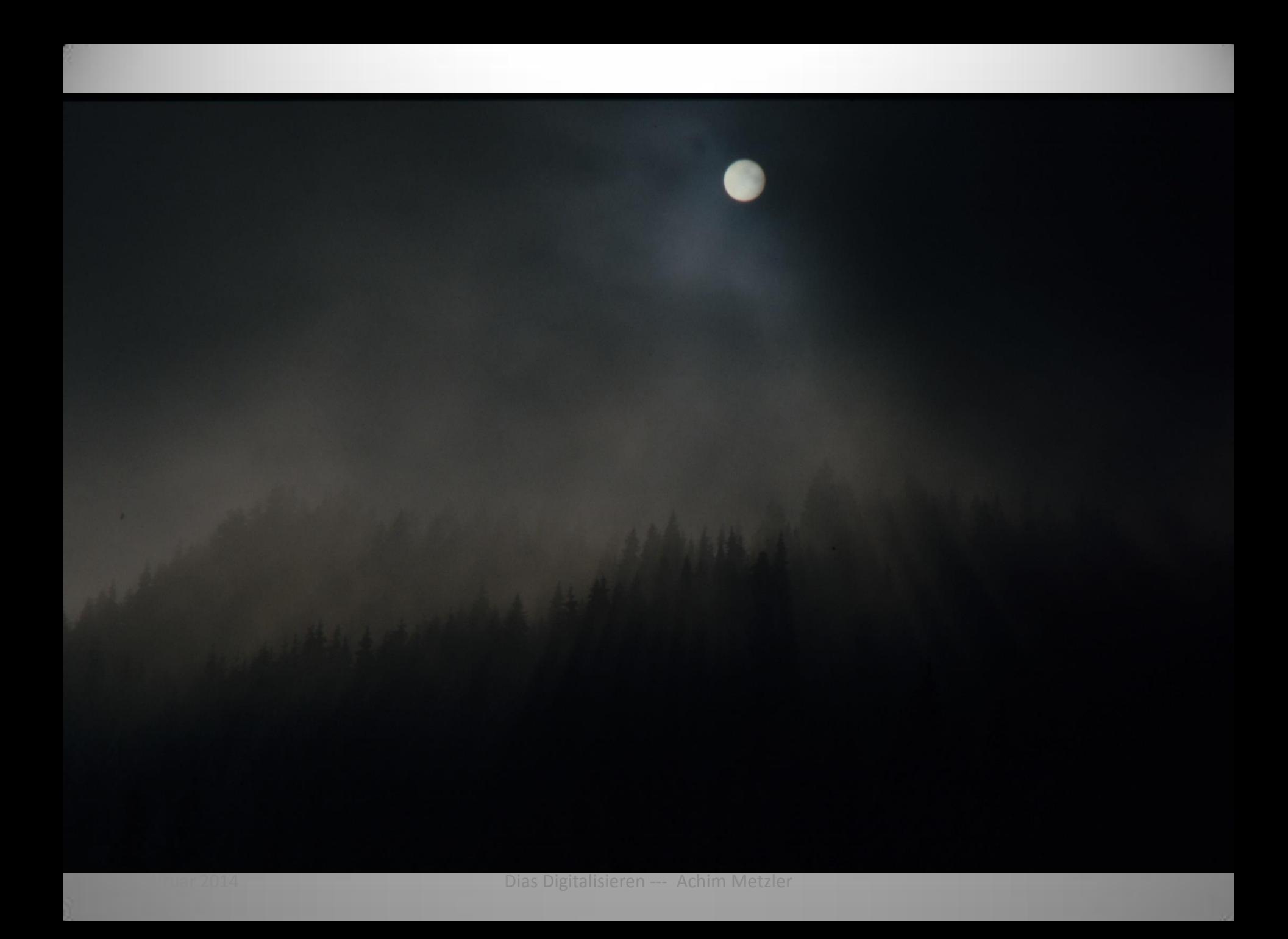

### Weitere Korrekturen

• Man sollte nicht vergessen, dass die so behandelten Bilder RAW-Bilder sind mit einer Farbtiefe von 14 Bit, die also noch einiges Potential beinhalten

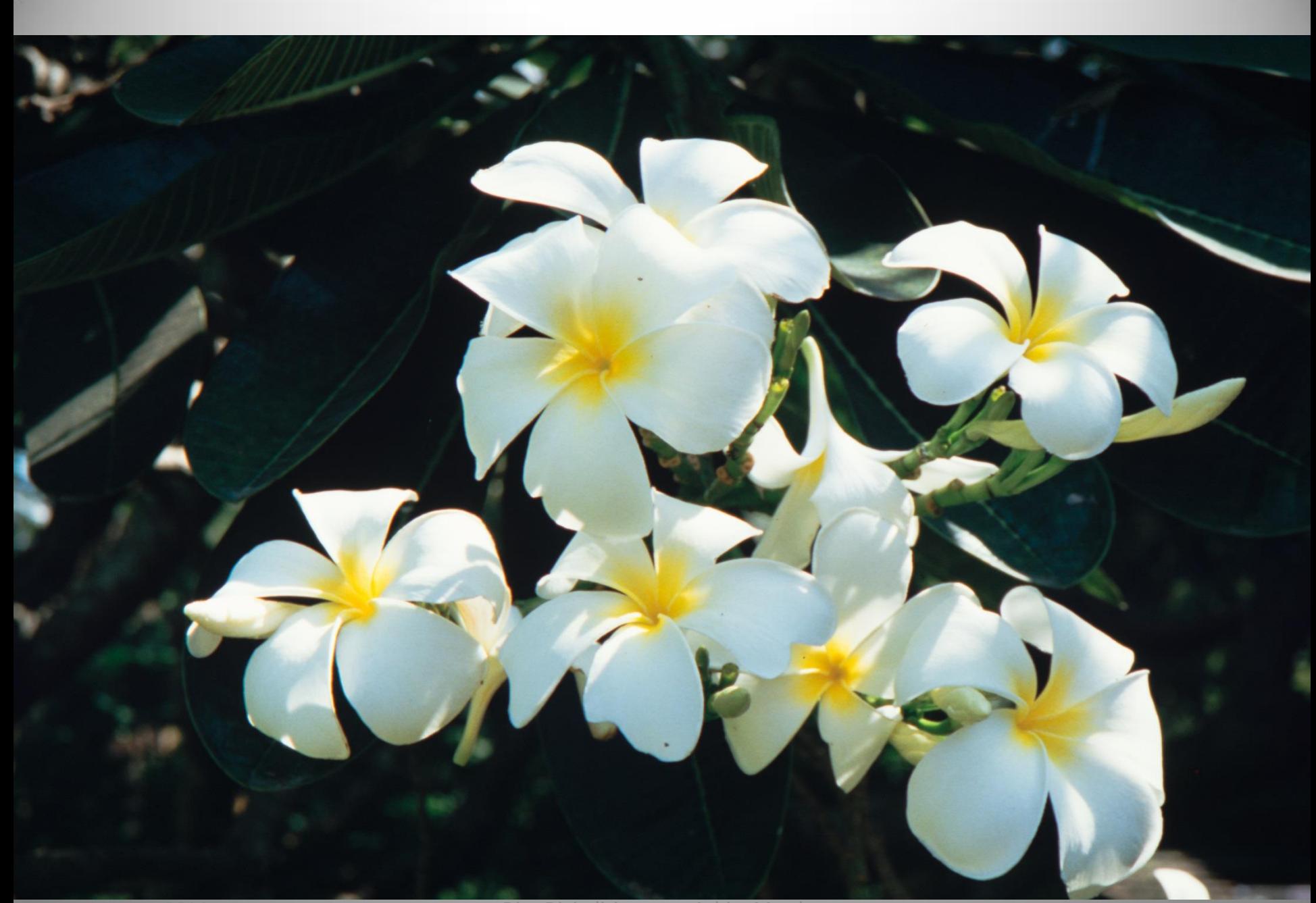

Dias Digitalisieren --- Achim Metzler

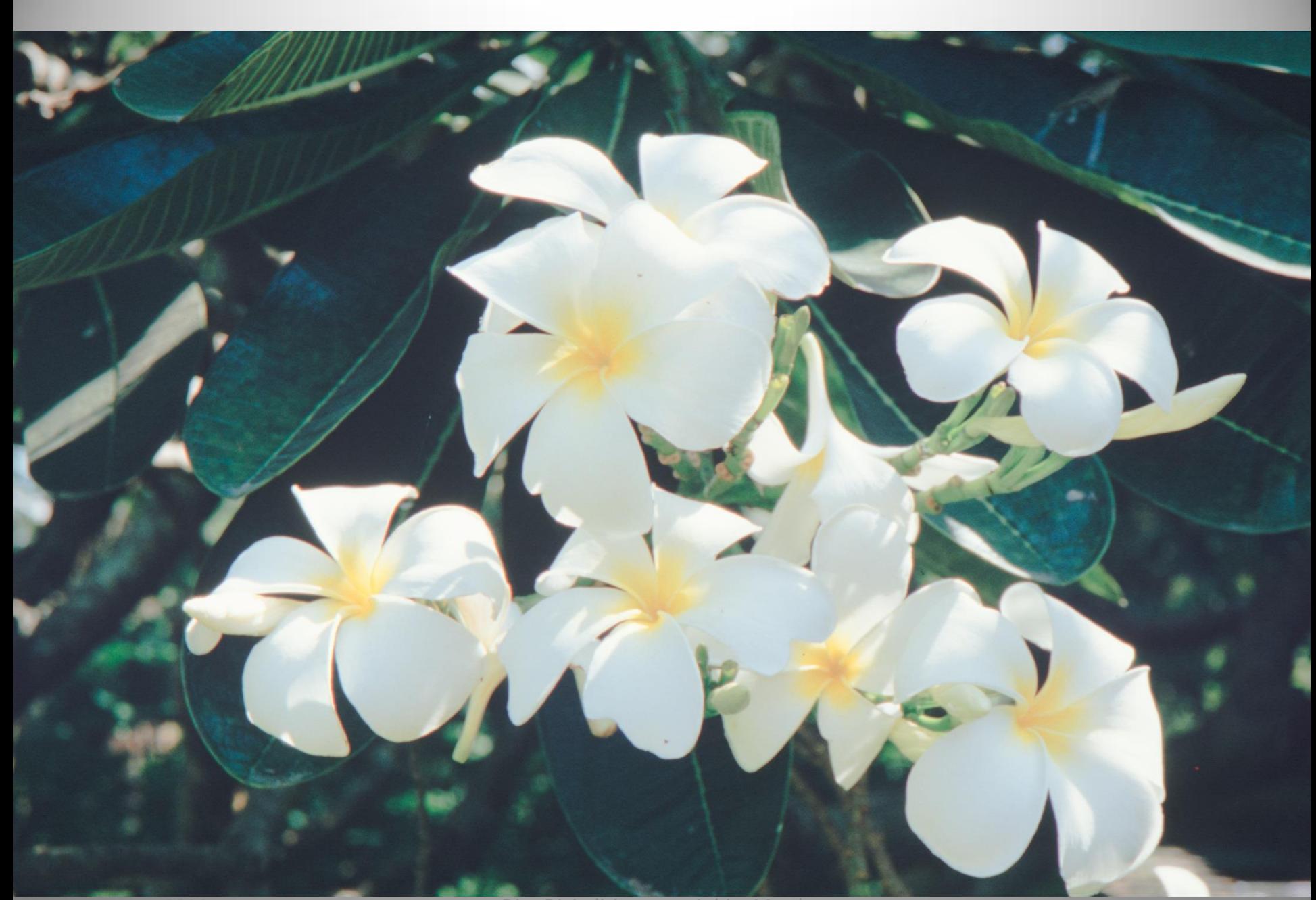

Dias Digitalisieren --- Achim Metzler

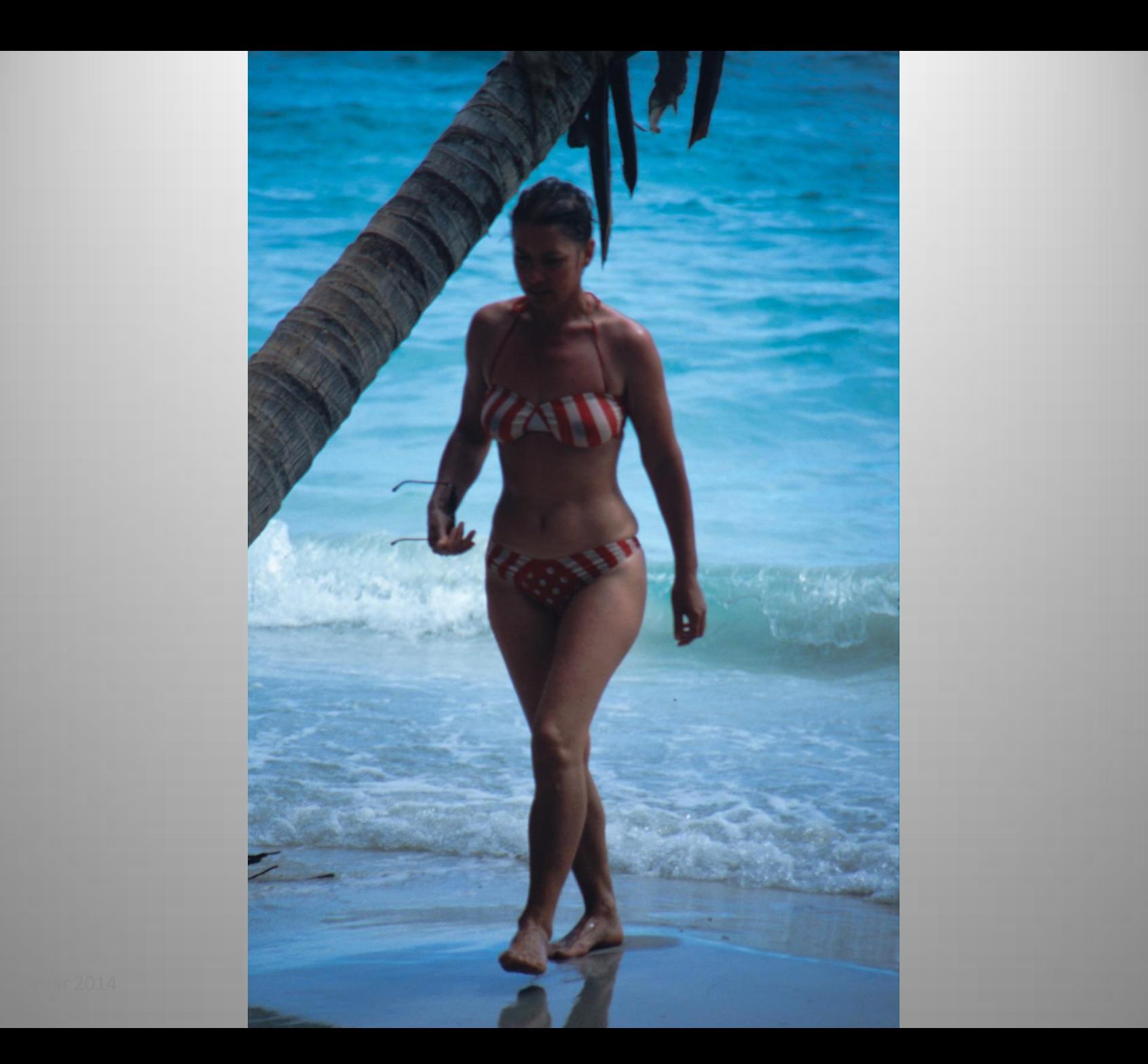

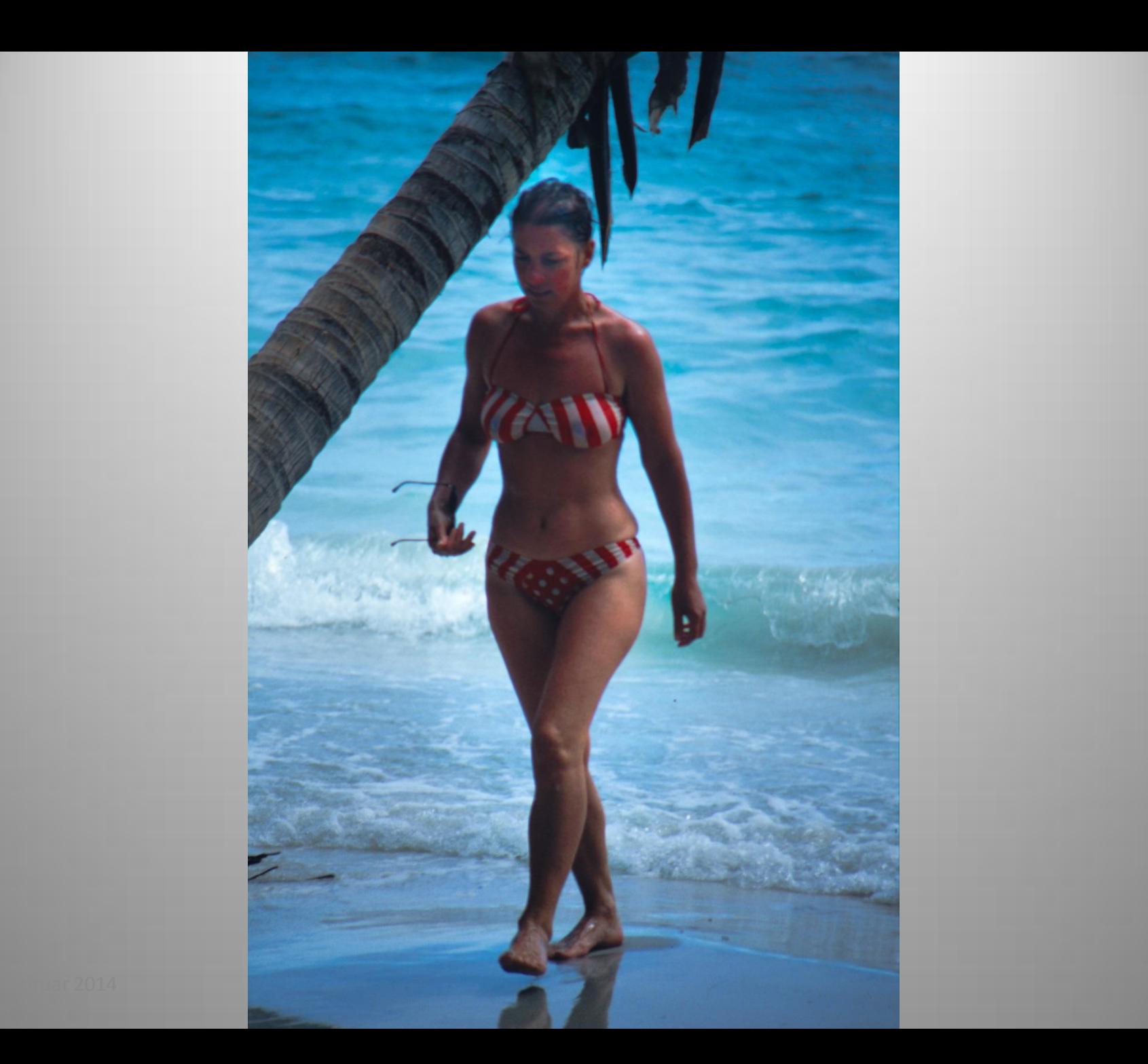

### Immer noch Korrekturen

- Das nächste Beispiel finde ich etwas erschütternd
- Es sind keine Elemente vorhanden, die nicht im RAW-Foto schon drin sind (kein Photoshop, keine Ebenen, keine Montagen)
- Gedreht habe ich an der Farbtemperatur, an Kontrast und Sättigung und an der Belichtung, teilweise nur lokal

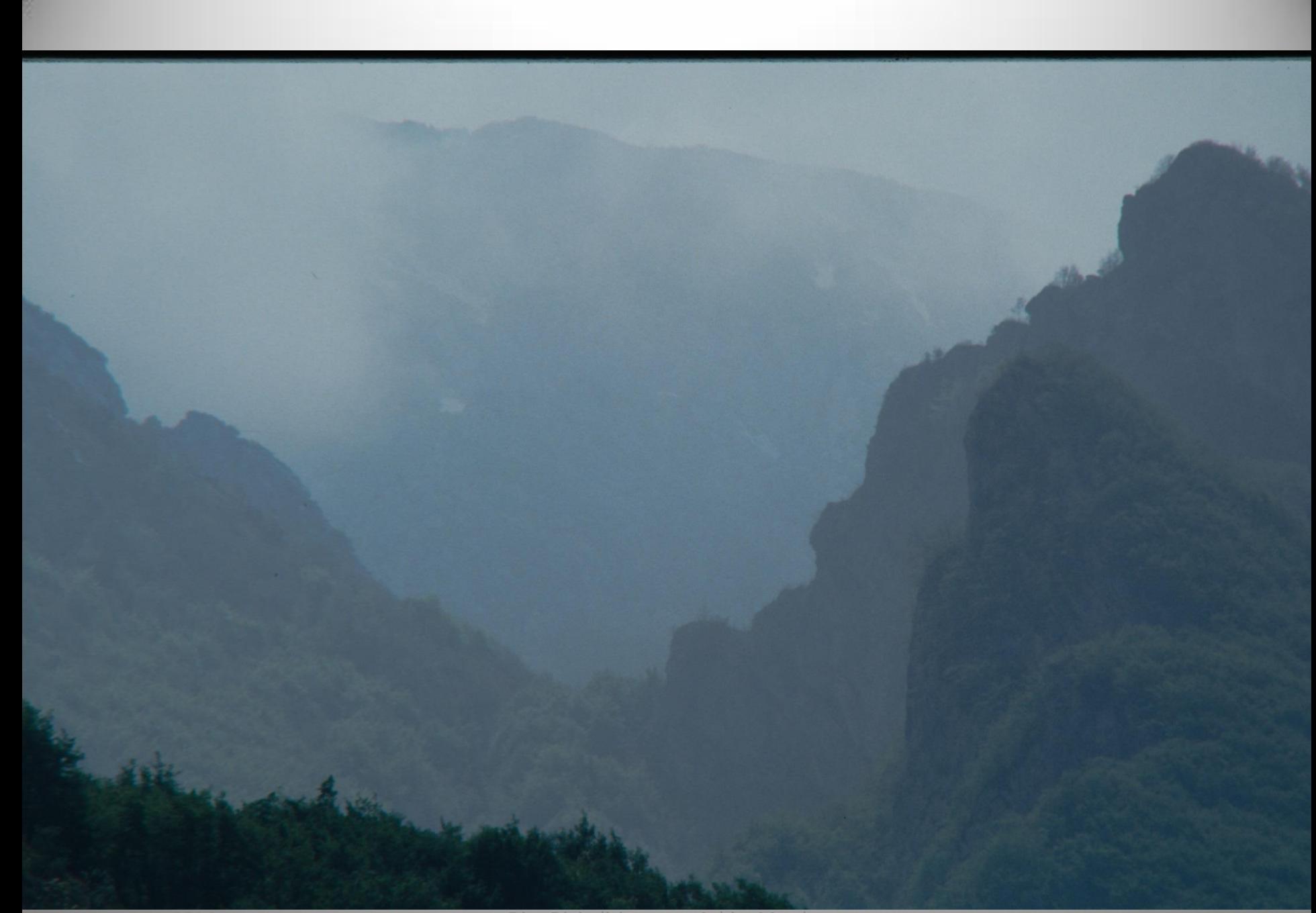

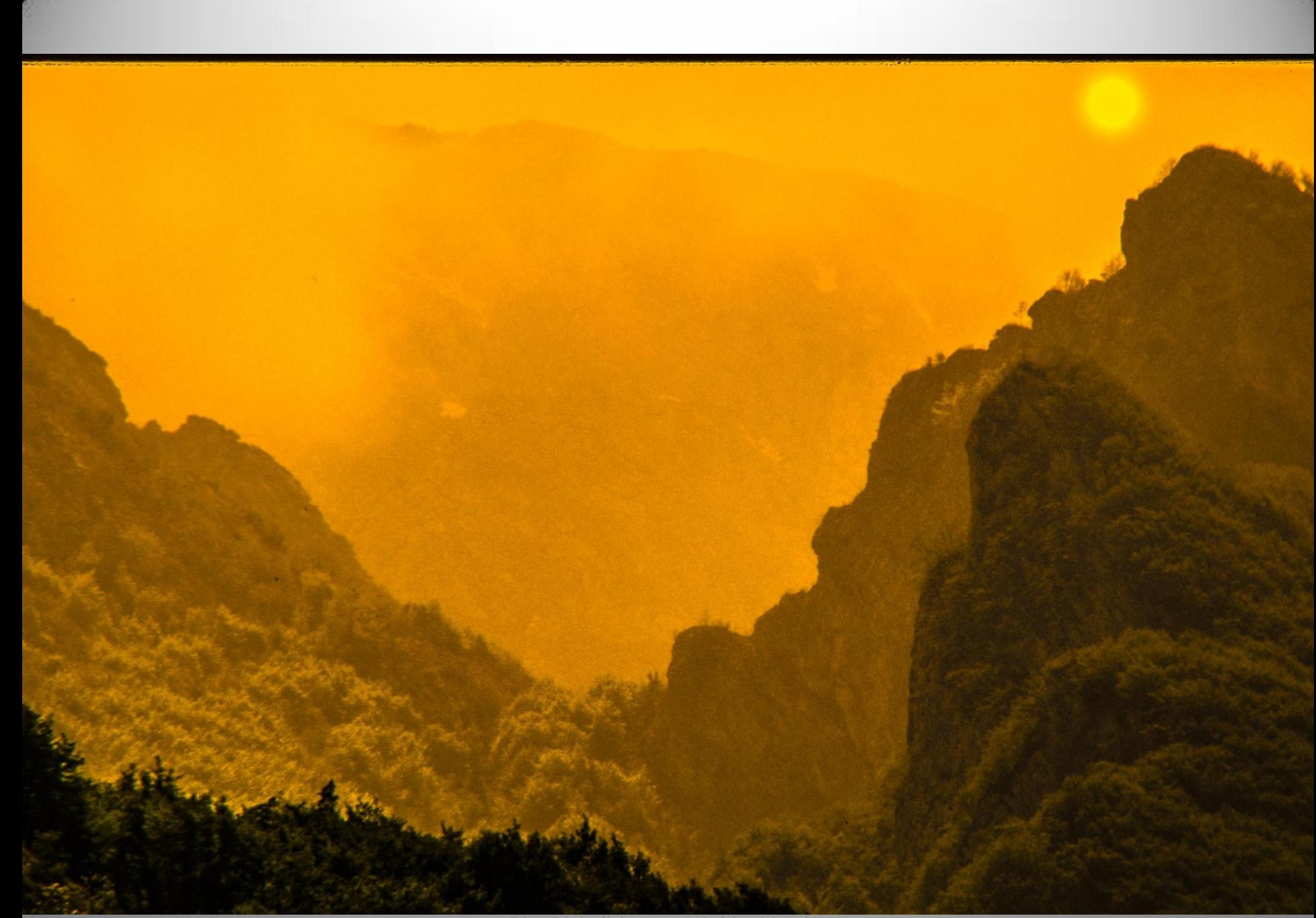

# Korrekturen

- Die Farbtemperatur wurde auf 9500 erhöht
- Klarheit, Dynamik und Sättigung wurden etwas erhöht
- Die hellen Töne wurden etwas aufgehellt
- Die Sättigung der Farben Orange, Gelb und Grün wurden erhöht, Gelb sehr stark
- Die "Sonne" wurde durch eine lokale Erhöhung der Belichtung um 2 Blendenstufen erzeugt (LR Radialfilter)

## Da kann man doch mit der Qualität zufrieden sein